**Using the Centillion 50/100 ATMSpeed/155 Switch Modules and Media Dependent Adapters**

Part No. 893-01047-B June 1998

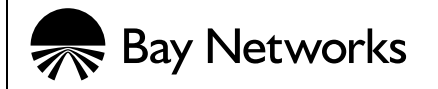

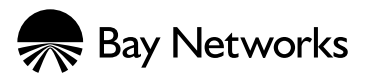

4401 Great America Parkway 8 Federal Street Santa Clara, CA 95054 Billerica, MA 01821

#### **Copyright © 1998 Bay Networks, Inc.**

All rights reserved. Printed in the USA. June 1998.

The information in this document is subject to change without notice. The statements, configurations, technical data, and recommendations in this document are believed to be accurate and reliable, but are presented without express or implied warranty. Users must take full responsibility for their applications of any products specified in this document. The information in this document is proprietary to Bay Networks, Inc.

#### **Trademarks**

Bay Networks is a registered trademark of Bay Networks, Inc.

System 5000, Centillion, Centillion 100, Centillion 50, ATMSpeed, and SpeedView are trademarks of Bay Networks, Inc.

Windows is a registered trademark of Microsoft Corporation.

All other trademarks and registered trademarks are the property of their respective owners.

#### **Statement of Conditions**

In the interest of improving internal design, operational function, and/or reliability, Bay Networks, Inc. reserves the right to make changes to the products described in this document without notice.

Bay Networks, Inc. does not assume any liability that may occur due to the use or application of the product(s) or circuit layout(s) described herein.

#### **USA Requirements Only**

#### **Federal Communications Commission (FCC) Compliance Notice: Radio Frequency Notice**

Note: This equipment has been tested and found to comply with the limits for a Class A digital device, pursuant to Part 15 of the FCC rules. These limits are designed to provide reasonable protection against harmful interference when the equipment is operated in a commercial environment. This equipment generates, uses, and can radiate radio frequency energy. If it is not installed and used in accordance with the instruction manual, it may cause harmful interference to radio communications. Operation of this equipment in a residential area is likely to cause harmful interference, in which case users will be required to take whatever measures may be necessary to correct the interference at their own expense.

#### **European Requirements Only**

#### **EN 55 022 Statement**

This is to certify that the Bay Networks ATMSpeed/155 Switch Module, ATMSpeed/155 MCP Switch Module, ATMSpeed/155S Switch Module, ATMSpeed/155 MMF Switch Modules, ATMSpeed/155 MDA Switch Module, and ATMSpeed/155 MDA Switch Module are shielded against the generation of radio interference in accordance with the application of Council Directive 89/336/EEC, Article 4a. Conformity is declared by the application of EN 55 022 Class A (CISPR 22).

**Warning:** These are Class A products. In a domestic environment, this product may cause radio interference, in which case, the user may be required to take appropriate measures.

#### **EC Declaration of Conformity**

These products conform to the provisions of Council Directive 89/336/EEC and 73/23/EEC. The Declaration of Conformity is available on the Bay Networks World Wide Web site at www.baynetworks.com.

#### **Japan/Nippon Requirements Only**

**Voluntary Control Council for Interference (VCCI) Statement**

この装置は、情報処理装置等電波障害自主規制協議会(VCCI)の基準 に基づくクラスA情報技術装置です。この装置を家庭環境で使用すると電波 妨害を引き起こすことがあります。この場合には使用者が適切な対策を講ず るよう要求されることがあります。

#### **Voluntary Control Council for Interference (VCCI) Statement**

This is a Class A product based on the standard of the Voluntary Control Council for Interference by Information Technology Equipment (VCCI). If this equipment is used in a domestic environment, radio disturbance may arise. When such trouble occurs, the user may be required to take corrective actions.

#### **Canada Requirements Only**

#### **Canadian Department of Communications Radio Interference Regulations**

This digital apparatus (ATMSpeed/155 Switch Module, ATMSpeed/155 MCP Switch Module, ATMSpeed/155S Switch Module, ATMSpeed/155 MMF Switch Modules, ATMSpeed/155 MDA Switch Module, and ATMSpeed/155 MDA Switch Module) does not exceed the Class A limits for radio-noise emissions from digital apparatus as set out in the Radio Interference Regulations of the Canadian Department of Communications.

#### **Règlement sur le brouillage radioélectrique du ministère des Communications**

Cet appareil numérique (ATMSpeed/155 Switch Module, ATMSpeed/155 MCP Switch Module, ATMSpeed/155S Switch Module, ATMSpeed/155 MMF Switch Modules, ATMSpeed/155 MDA Switch Module, and ATMSpeed/155 MDA Switch Module) respecte les limites de bruits radioélectriques visant les appareils numériques de classe A prescrites dans le Règlement sur le brouillage radioélectrique du ministère des Communications du Canada.

#### **Bay Networks, Inc. Software License Agreement**

**NOTICE:** Please carefully read this license agreement before copying or using the accompanying software or installing the hardware unit with pre-enabled software (each of which is referred to as "Software" in this Agreement). BY COPYING OR USING THE SOFTWARE, YOU ACCEPT ALL OF THE TERMS AND CONDITIONS OF THIS LICENSE AGREEMENT. THE TERMS EXPRESSED IN THIS AGREEMENT ARE THE ONLY TERMS UNDER WHICH BAY NETWORKS WILL PERMIT YOU TO USE THE SOFTWARE. If you do not accept these terms and conditions, return the product, unused and in the original shipping container, within 30 days of purchase to obtain a credit for the full purchase price.

**1. License Grant.** Bay Networks, Inc. ("Bay Networks") grants the end user of the Software ("Licensee") a personal, nonexclusive, nontransferable license: a) to use the Software either on a single computer or, if applicable, on a single authorized device identified by host ID, for which it was originally acquired; b) to copy the Software solely for backup purposes in support of authorized use of the Software; and c) to use and copy the associated user manual solely in support of authorized use of the Software by Licensee. This license applies to the Software only and does not extend to Bay Networks Agent software or other Bay Networks software products. Bay Networks Agent software or other Bay Networks software products are licensed for use under the terms of the applicable Bay Networks, Inc. Software License Agreement that accompanies such software and upon payment by the end user of the applicable license fees for such software.

**2. Restrictions on use; reservation of rights.** The Software and user manuals are protected under copyright laws. Bay Networks and/or its licensors retain all title and ownership in both the Software and user manuals, including any revisions made by Bay Networks or its licensors. The copyright notice must be reproduced and included with any copy of any portion of the Software or user manuals. Licensee may not modify, translate, decompile, disassemble, use for any competitive analysis, reverse engineer, distribute, or create derivative works from the Software or user manuals or any copy, in whole or in part. Except as expressly provided in this Agreement, Licensee may not copy or transfer the Software or user manuals, in whole or in part. The Software and user manuals embody Bay Networks' and its licensors' confidential and proprietary intellectual property. Licensee shall not sublicense, assign, or otherwise disclose to any third party the Software, or any information about the operation, design, performance, or implementation of the Software and user manuals that is confidential to Bay Networks and its licensors; however, Licensee may grant permission to its consultants, subcontractors, and agents to use the Software at Licensee's facility, provided they have agreed to use the Software only in accordance with the terms of this license.

**3. Limited warranty.** Bay Networks warrants each item of Software, as delivered by Bay Networks and properly installed and operated on Bay Networks hardware or other equipment it is originally licensed for, to function substantially as described in its accompanying user manual during its warranty period, which begins on the date Software is first shipped to Licensee. If any item of Software fails to so function during its warranty period, as the sole remedy Bay Networks will at its discretion provide a suitable fix, patch, or workaround for the problem that may be included in a future Software release. Bay Networks further warrants to Licensee that the media on which the Software is provided will be free from defects in materials and workmanship under normal use for a period of 90 days from the date Software is first shipped to Licensee. Bay Networks will replace defective media at no charge if it is returned to Bay Networks during the warranty period along with proof of the date of shipment. This warranty does not apply if the media has been damaged as a result of accident, misuse, or abuse. The Licensee assumes all responsibility for selection of the Software to achieve Licensee's intended results and for the installation, use, and results obtained from the Software. Bay Networks does not warrant a) that the functions contained in the software will meet the Licensee's requirements, b) that the Software will operate in the hardware or software combinations that the Licensee may select, c) that the operation of the Software will be uninterrupted or error free, or d) that all defects in the operation of the Software will be corrected. Bay Networks is not obligated to remedy any Software defect that cannot be reproduced with the latest Software release. These warranties do not apply to the Software if it has been (i) altered, except by Bay Networks or in accordance with its instructions; (ii) used in conjunction with another vendor's product, resulting in the defect; or (iii) damaged by improper environment, abuse, misuse, accident, or negligence. THE FOREGOING WARRANTIES AND LIMITATIONS ARE EXCLUSIVE REMEDIES AND ARE IN LIEU OF ALL OTHER WARRANTIES EXPRESS OR IMPLIED, INCLUDING WITHOUT LIMITATION ANY WARRANTY OF MERCHANTABILITY OR FITNESS FOR A PARTICULAR PURPOSE. Licensee is responsible for the security of its own data and information and for maintaining adequate procedures apart from the Software to reconstruct lost or altered files, data, or programs.

**4. Limitation of liability.** IN NO EVENT WILL BAY NETWORKS OR ITS LICENSORS BE LIABLE FOR ANY COST OF SUBSTITUTE PROCUREMENT; SPECIAL, INDIRECT, INCIDENTAL, OR CONSEQUENTIAL DAMAGES; OR ANY DAMAGES RESULTING FROM INACCURATE OR LOST DATA OR LOSS OF USE OR PROFITS ARISING OUT OF OR IN CONNECTION WITH THE PERFORMANCE OF THE SOFTWARE, EVEN IF BAY NETWORKS HAS BEEN ADVISED OF THE POSSIBILITY OF SUCH DAMAGES. IN NO EVENT SHALL THE LIABILITY OF BAY NETWORKS RELATING TO THE SOFTWARE OR THIS AGREEMENT EXCEED THE PRICE PAID TO BAY NETWORKS FOR THE SOFTWARE LICENSE.

**5. Government Licensees.** This provision applies to all Software and documentation acquired directly or indirectly by or on behalf of the United States Government. The Software and documentation are commercial products, licensed on the open market at market prices, and were developed entirely at private expense and without the use of any U.S. Government funds. The license to the U.S. Government is granted only with restricted rights, and use, duplication, or disclosure by the U.S. Government is subject to the restrictions set forth in subparagraph (c)(1) of the Commercial Computer Software––Restricted Rights clause of FAR 52.227-19 and the limitations set out in this license for civilian agencies, and subparagraph (c)(1)(ii) of the Rights in Technical Data and Computer Software clause of DFARS 252.227-7013, for agencies of the Department of Defense or their successors, whichever is applicable.

**6. Use of Software in the European Community.** This provision applies to all Software acquired for use within the European Community. If Licensee uses the Software within a country in the European Community, the Software Directive enacted by the Council of European Communities Directive dated 14 May, 1991, will apply to the examination of the Software to facilitate interoperability. Licensee agrees to notify Bay Networks of any such intended examination of the Software and may procure support and assistance from Bay Networks.

**7. Term and termination.** This license is effective until terminated; however, all of the restrictions with respect to Bay Networks' copyright in the Software and user manuals will cease being effective at the date of expiration of the Bay Networks copyright; those restrictions relating to use and disclosure of Bay Networks' confidential information shall continue in effect. Licensee may terminate this license at any time. The license will automatically terminate if Licensee fails to comply with any of the terms and conditions of the license. Upon termination for any reason, Licensee will immediately destroy or return to Bay Networks the Software, user manuals, and all copies. Bay Networks is not liable to Licensee for damages in any form solely by reason of the termination of this license.

**8. Export and Re-export.** Licensee agrees not to export, directly or indirectly, the Software or related technical data or information without first obtaining any required export licenses or other governmental approvals. Without limiting the foregoing, Licensee, on behalf of itself and its subsidiaries and affiliates, agrees that it will not, without first obtaining all export licenses and approvals required by the U.S. Government: (i) export, re-export, transfer, or divert any such Software or technical data, or any direct product thereof, to any country to which such exports or re-exports are restricted or embargoed under United States export control laws and regulations, or to any national or resident of such restricted or embargoed countries; or (ii) provide the Software or related technical data or information to any military end user or for any military end use, including the design, development, or production of any chemical, nuclear, or biological weapons.

**9. General.** If any provision of this Agreement is held to be invalid or unenforceable by a court of competent jurisdiction, the remainder of the provisions of this Agreement shall remain in full force and effect. This Agreement will be governed by the laws of the state of California.

Should you have any questions concerning this Agreement, contact Bay Networks, Inc., 4401 Great America Parkway, P.O. Box 58185, Santa Clara, California 95054-8185.

LICENSEE ACKNOWLEDGES THAT LICENSEE HAS READ THIS AGREEMENT, UNDERSTANDS IT, AND AGREES TO BE BOUND BY ITS TERMS AND CONDITIONS. LICENSEE FURTHER AGREES THAT THIS AGREEMENT IS THE ENTIRE AND EXCLUSIVE AGREEMENT BETWEEN BAY NETWORKS AND LICENSEE, WHICH SUPERSEDES ALL PRIOR ORAL AND WRITTEN AGREEMENTS AND COMMUNICATIONS BETWEEN THE PARTIES PERTAINING TO THE SUBJECT MATTER OF THIS AGREEMENT. NO DIFFERENT OR ADDITIONAL TERMS WILL BE ENFORCEABLE AGAINST BAY NETWORKS UNLESS BAY NETWORKS GIVES ITS EXPRESS WRITTEN CONSENT, INCLUDING AN EXPRESS WAIVER OF THE TERMS OF THIS AGREEMENT.

# **Contents**

### **Preface**

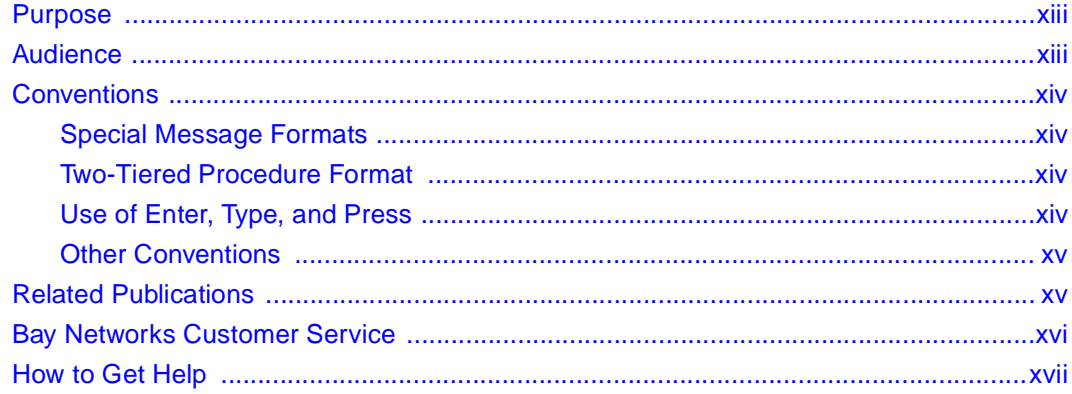

#### **Chapter 1**

#### Overview of the ATMSpeed/155 Modules and Media Dependent Adapters

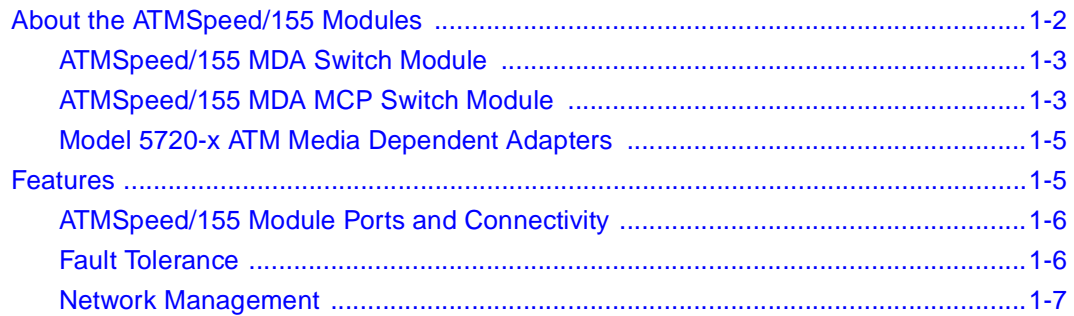

### **Chapter 2**

### **Installing the ATMSpeed/155 Modules**

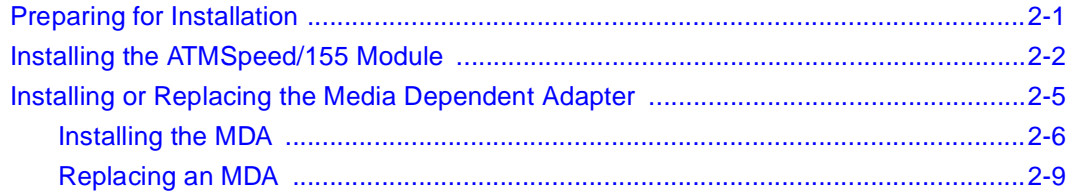

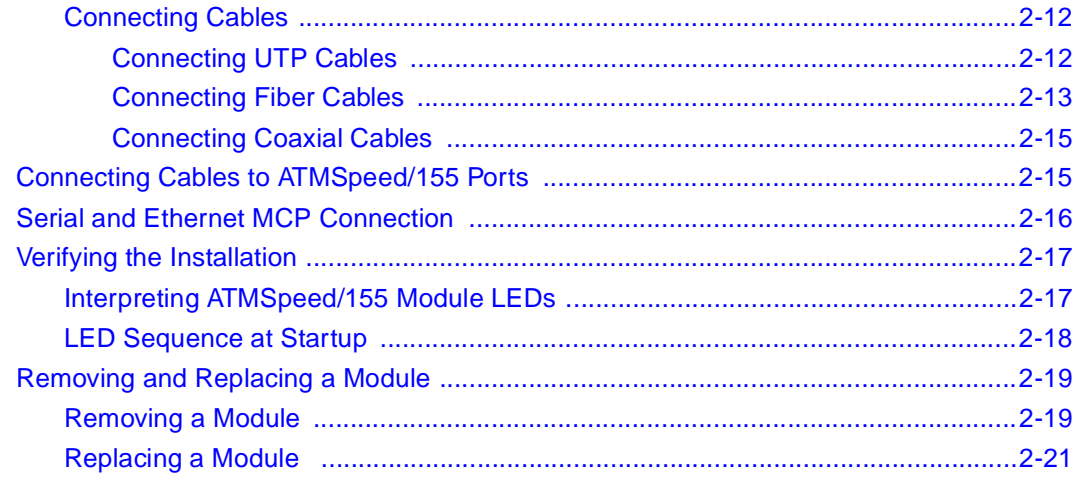

### **Chapter 3**

### **Applications and Default Configuration**

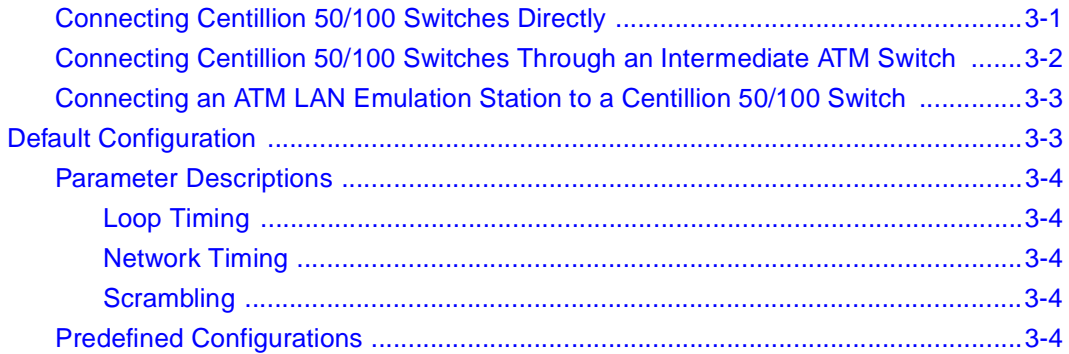

# **Appendix A<br>Technical Specifications**

#### **Appendix B Cables**

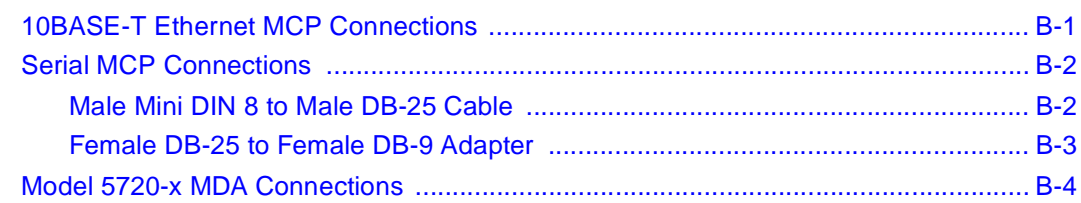

### **Index**

# **Figures**

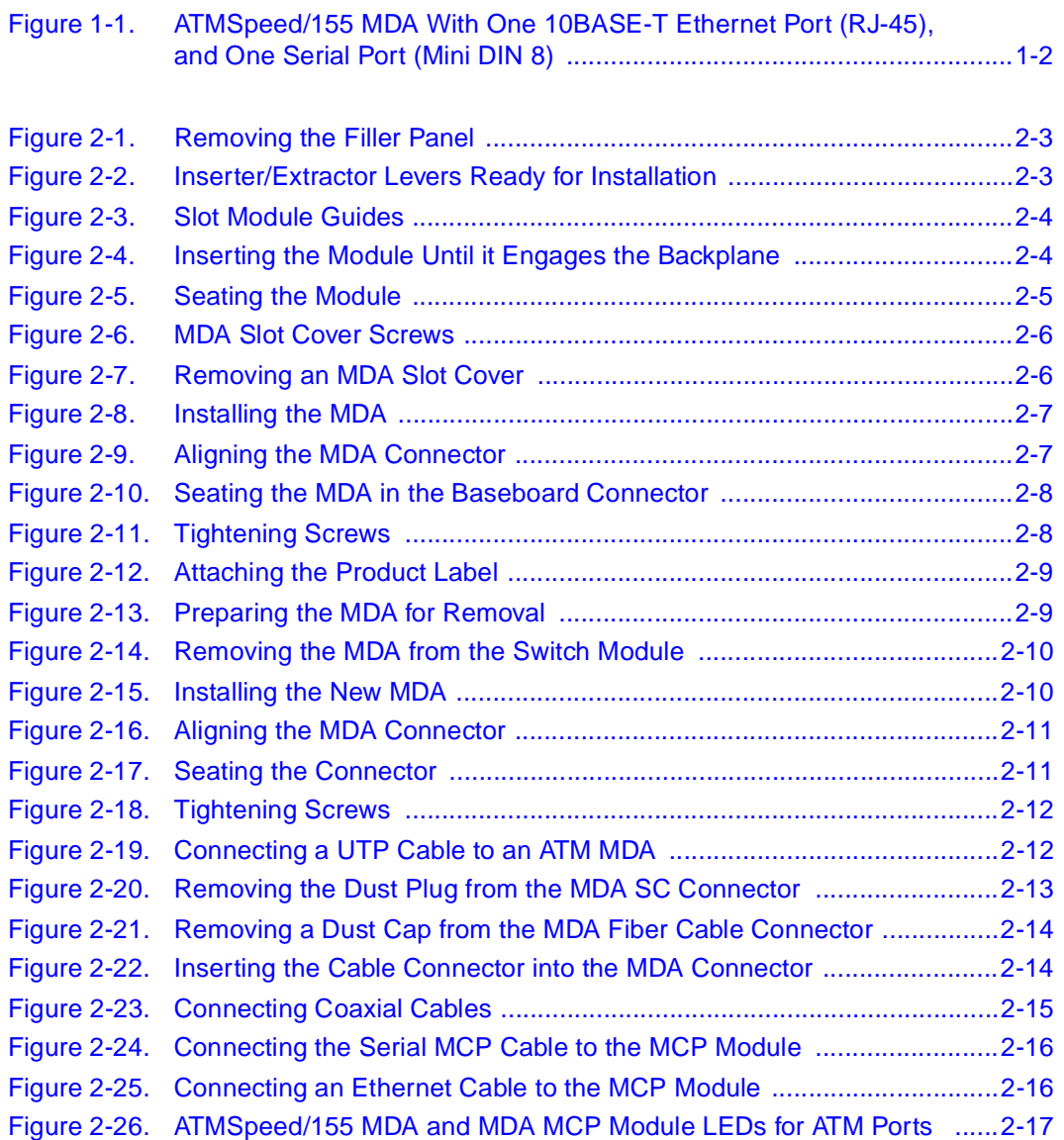

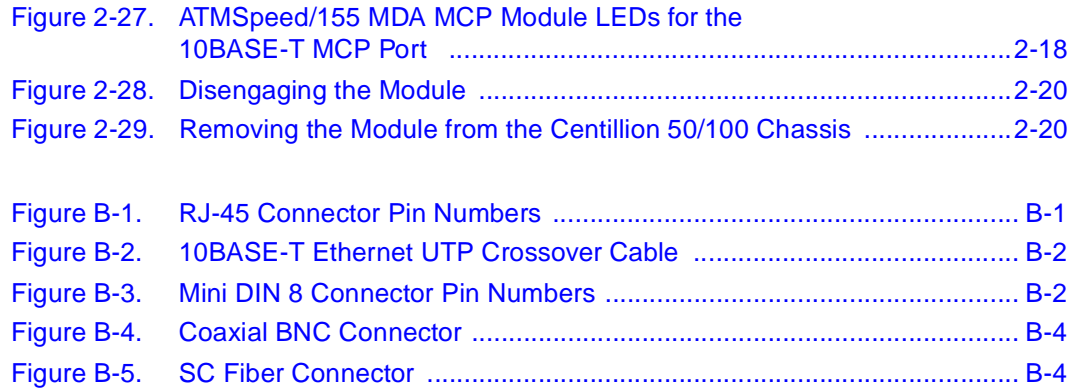

# **Tables**

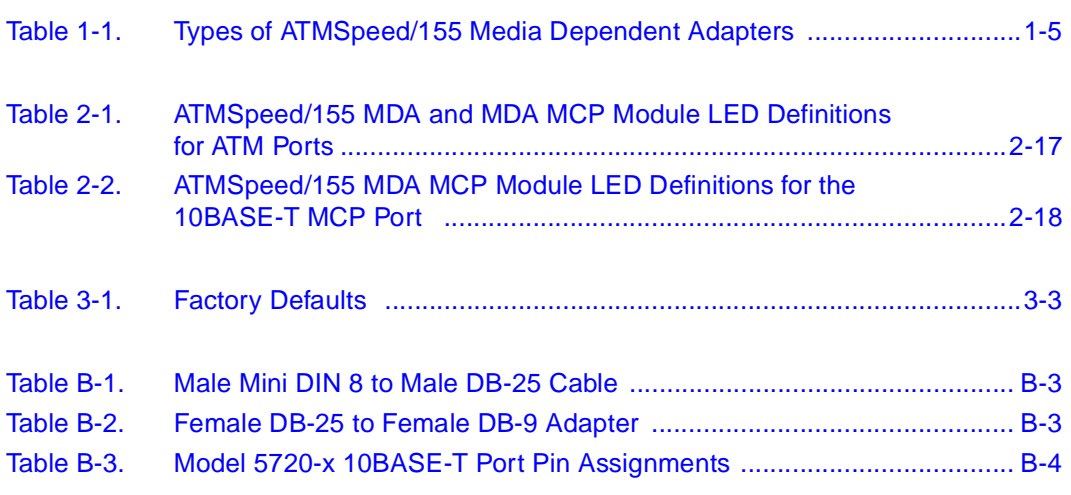

# **Preface**

<span id="page-12-0"></span>Congratulations on your purchase of a Bay Networks® Centillion™ ATMSpeed™/155 switch module. The family of ATMSpeed/155 MDA switch modules provide asynchronous transfer mode (ATM) connectivity for the Centillion  $50/100^{m}$ switch. The switch modules incorporate Bay Networks and System 5000™ ATMSpeed technologies. In addition, the ATMSpeed/155 MDA MCP Switch Module can provide the master control processing functions for the Centillion 50/100 switch.

### **Purpose**

This guide provides information about installing and using the ATMSpeed/155 modules. Configuration of the ATMSpeed/155 modules is covered in *Using SpeedView 3.0 for Windows*. For more information on these guides, [see "Related](#page-14-0)  [Publications](#page-14-0)."

### **Audience**

This guide is intended for local area network administrators with the following background:

- Familiarity with ATM network administration
- SpeedView™ for Windows®: working knowledge of Windows

### <span id="page-13-0"></span>**Conventions**

This section describes the conventions used in this guide.

### **Special Message Formats**

This guide uses the following formats to highlight special messages:

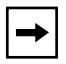

**Note:** This format is used to highlight information of importance or special interest.

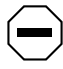

**Caution:** This format is used to highlight information that will help you prevent equipment failure or loss of data.

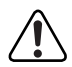

**Warning:** This format is used to highlight material involving possibility of injury or equipment damage.

### **Two-Tiered Procedure Format**

The procedural steps in this guide are presented in a two-tiered format. The first tier describes the step briefly but precisely and is printed in bold type. An experienced user may need to read only the first tier to complete the task. The second tier describes the step in more detail and includes results of performing the step.

### **Use of Enter, Type, and Press**

This guide uses "enter," "type," and "press" to describe the following actions:

- When you read "enter," type the text and press the Enter key.
- When you read "type," type the text, but do not press the Enter key.
- When you read "press," press only the alphanumeric or named key.

### <span id="page-14-0"></span>**Other Conventions**

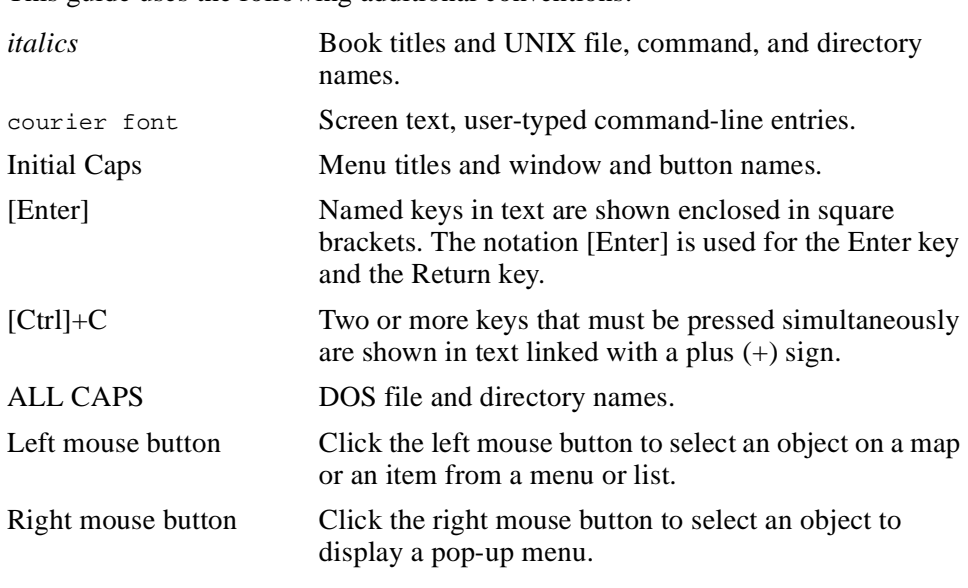

This guide uses the following additional conventions:

### **Related Publications**

For more information about using the ATMSpeed/155 modules, refer to the following publications:

- *Installation and Reference for the Centillion 50/100 Chassis (Bay Networks)* part number 893-894-C)
- *Using SpeedView 3.0 for Windows* (Bay Networks part number 893-891-C)
- *Reference Guide for the Centillion Command Line Interface* (Bay Networks part number 893-00985-B)
- *Release Notes for the Centillion Platform Release 3.1* (Bay Networks part number 896-00189-B)
- *Bay Networks Connectivity Guide* (Bay Networks part number 345B-1103-BK)

Provides information about Ethernet, token ring, and FDDI networks; describes sample networks using Bay Networks products; and provides information about shielded twisted pair (STP), unshielded twisted pair (UTP), and fiber cables.

<span id="page-15-0"></span>You can now print technical manuals and release notes free, directly from the Internet. Go to *support.baynetworks.com/library/tpubs/*. Find the Bay Networks product for which you need documentation. Then locate the specific category and model or version for your hardware or software product. Using Adobe Acrobat Reader, you can open the manuals and release notes, search for the sections you need, and print them on most standard printers. You can download Acrobat Reader free from the Adobe System Web site, *www.adobe.com*.

Documentation sets and CDs are available through your local Bay Networks sales office or account representative.

### **Bay Networks Customer Service**

You can purchase a support contract from your Bay Networks distributor or authorized reseller, or directly from Bay Networks Services. For information about, or to purchase, a Bay Networks service contract, either call your local Bay Networks field sales office or one of the following numbers:

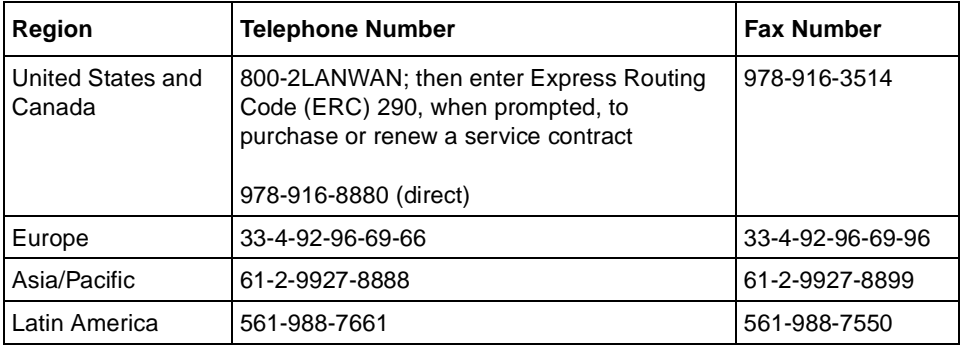

Information about customer service is also available on the World Wide Web at *support.baynetworks.com*.

### <span id="page-16-0"></span>**How to Get Help**

If you purchased a service contract for your Bay Networks product from a distributor or authorized reseller, contact the technical support staff for that distributor or reseller for assistance.

If you purchased a Bay Networks service program, call one of the following Bay Networks Technical Solutions Centers:

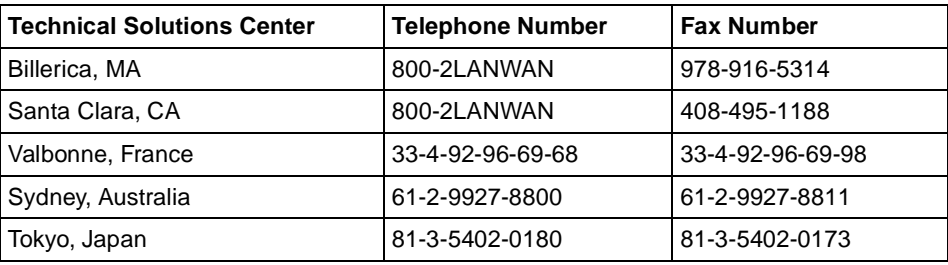

# <span id="page-18-0"></span>**Chapter 1 Overview of the ATMSpeed/155 Modules and Media Dependent Adapters**

This chapter introduces the ATMSpeed/155 MDA modules and covers the following topics:

- A summary of module and media dependent adapter (MDA) physical description, functionality, and capabilit[y, page 1](#page-19-0)-2
- A summary of module and MDA feature[s, page 1](#page-22-0)-5

In this guide, the ATMSpeed/155 MDA Switch Module and ATMSpeed/155 MDA MCP Switch Module are referred to collectively as the ATMSpeed/155 modules. These modules include:

- ATMSpeed/155 MDA Switch Module
- ATMSpeed/155 MDA MCP Switch Module

Each model is referred to specifically when features and functions are unique to that particular model.

### <span id="page-19-0"></span>**About the ATMSpeed/155 Modules**

An ATMSpeed/155 module inserts into one slot of a Centillion 50/100 chassis providing ATM ports and, optionally, an integrated master control processor (MCP). The ATMSpeed/155 module comes in the following configurations:

- An ATMSpeed/155 MDA switch module with two MDA slots and five flavors of two port MDAs: SONET/SDH MMF, SMF, UTP, DS3, and E3
- An ATMSpeed/155 MDA MCP switch module with two MDA slots and five flavors of two port MDAs: MMF, SMF, UTP, DS3, and E3; a serial port, and a 10BASE-T port

The ATMSpeed/155 switch module is an assembly that consists of a printed circuit board with a metal module faceplate. The module includes inserter/ extractor levers and captive retaining screws on each side of the module front panel. The module occupies a single slot in the Centillion 50/100 chassis.

Figure 1-1 shows an ATMSpeed/155 MDA module with two MDA slots for two-port SMF, MMF, UTP, DS3, and E3 MDAs, one 10BASE-T Ethernet port (RJ-45), and one serial port (Mini DIN 8).

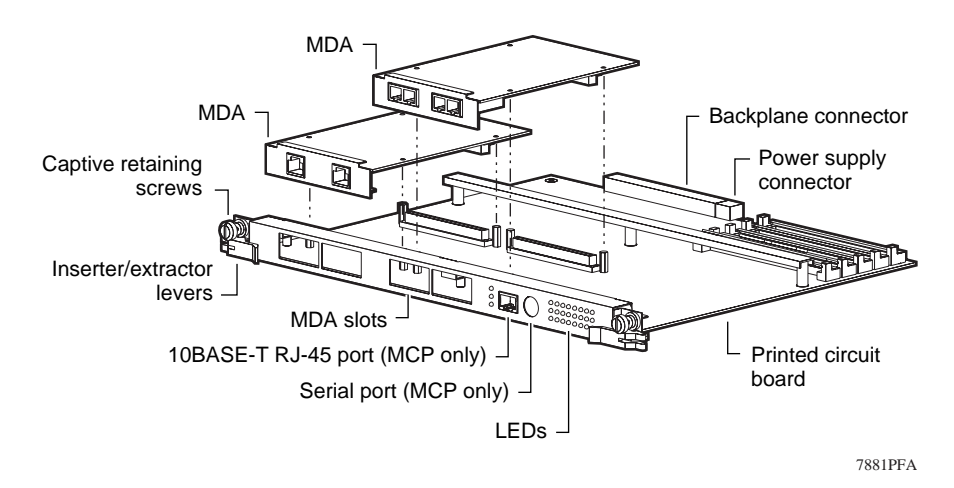

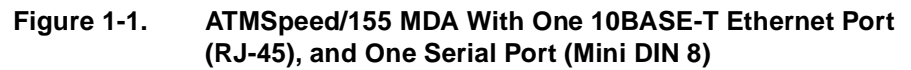

### <span id="page-20-0"></span>**ATMSpeed/155 MDA Switch Module**

The ATMSpeed/155 MDA Switch Modul[e \(Figure 1](#page-19-0)-1) provides two slots for installing MDAs to provide ATM port connections. Each MDA provides one of the following: two fiber cable OC-3c ports, two STS-3c UTP ports, two coaxial DS3 ports, or two coaxial E3 ports; a fully equipped MDA switch module therefore has four ports for making ATM connections. You can install different MDAs in one MDA host module as needed to obtain maximum flexibility of connection types.

The MDA switch module provides different types of ATM connectivity through the following MDAs:

- A multimode fiber optic MDA (Model 5720-14 MDA) provides synchronous optical network/synchronous digital hierarchy (SONET OC-3c/SDH STM-10) connectivity over 62.5/125 µm multimode fiber cable.
- An unshielded twisted pair (UTP) MDA (Model 5720-15 MDA) provides STS-3c/STM-1 connectivity over Category 5 UTP cable.
- A single-mode fiber optic MDA (Model 5720-17 MDA) provides synchronous optical network/synchronous digital hierarchy (SONET OC-3c/SDH STM-10) connectivity over 8.5/125 µm single-mode fiber cable.
- The Model 5720-31 MDA is a DS3 MDA that provides two separate channels with two 75-ohm BNC coaxial connections for each channel. The DS3 level signal provides B3ZS encoding with a bit rate of  $44.736$  Mb/s  $+/- 20$  ppm.
- The Model 5720-41 MDA is a E3 MDA that provides two separate channels with two 75-ohm BNC coaxial connections for each channel. The E3 level signal provides HDB3 encoding with a bit rate of 34.368 Mb/s +/- 20 ppm.

### **ATMSpeed/155 MDA MCP Switch Module**

The ATMSpeed/155 MDA MCP Switch Modul[e \(Figure 1](#page-19-0)-1) manages the Centillion 50/100 switch. One (and only one) MCP module is required for each Centillion 50/100 chassis; however, a second ATM MCP can be added for MCP redundant capability.

The ATMSpeed/155 MDA MCP module has both a serial port (Mini DIN 8) and a 10BASE-T port (RJ-45) to connect a network management station.

In addition to Centillion 50/100 chassis management, the MDA MCP switch module has two slots for installing MDAs that provides ATM port connectivity for different media types. A fully equipped MDA MCP switch module therefore has four ports for making ATM connections. You can install different MDAs in one MDA MCP switch module as needed to obtain maximum flexibility of connection types.

The MDA MCP switch module provides different types of ATM connectivity through the following MDAs:

- A multimode fiber optic MDA (Model 5720-14 MDA) provides synchronous optical network/synchronous digital hierarchy (SONET OC-3c/SDH STM-10) connectivity over 62.5/125 µm multimode fiber cable.
- An unshielded twisted pair (UTP) MDA (Model 5720-15 MDA) provides STS-3c/STM-1 connectivity over Category 5 UTP cable.
- A single-mode fiber optic MDA (Model 5720-17 MDA) provides synchronous optical network/synchronous digital hierarchy (SONET OC-3c/SDH STM-10) connectivity over 8.5/125 µm single-mode fiber cable.
- The Model 5720-31 MDA is a DS3 MDA that provides two separate channels with two 75-ohm BNC coaxial connections for each channel. The DS3 level signal provides B3ZS encoding with a bit rate of  $44.736$  Mb/s  $+/- 20$  ppm.
- The Model 5720-41 MDA is a E3 MDA that provides two separate channels with two 75-ohm BNC coaxial connections for each channel. The E3 level signal provides HDB3 encoding with a bit rate of 34.368 Mb/s +/- 20 ppm.

### <span id="page-22-0"></span>**Model 5720-x ATM Media Dependent Adapters**

The 5720-x ATM Media Dependent Adapters (*Figure 1-1*) are adapters that you install on the ATMSpeed/155 MDA and ATMSpeed/155 MDA MCP switch modules. Each MDA provides two ports for connections to an ATM network. You can mix types of the MDAs on the 5000BH and Centillion switch modules to achieve flexibility in connectivity types. Table 1-1 shows the available types of MDAs and their order numbers.

| Order<br><b>Number</b> | Model<br><b>Number</b> | Port<br>Type           | <b>Connector</b><br><b>Type</b> | <b>Cable Type</b>                |
|------------------------|------------------------|------------------------|---------------------------------|----------------------------------|
| CL1333001              | 5720-14                | SONET OC-3c/SDH STM-1O | <b>SC</b>                       | Multimode fiber                  |
| CL1333002              | 5720-15                | STS3c/STM-1            | RJ-45                           | Unshielded twisted pair<br>(UTP) |
| CL1333003              | 5720-17                | SONET OC-3c/SDH STM-1O | SC.                             | Single-mode fiber                |
| CL1333004              | 5720-31                | DS <sub>3</sub>        | <b>BNC</b>                      | Coaxial                          |
| CL1333005              | 5720-41                | E3                     | <b>BNC</b>                      | Coaxial                          |

**Table 1-1. Types of ATMSpeed/155 Media Dependent Adapters**

## **Features**

This section provides a summary of the features of the ATMSpeed/155 modules, including the following topics:

- ATMSpeed/155 module ports and connectivity
- Fault tolerance
- Network management

### <span id="page-23-0"></span>**ATMSpeed/155 Module Ports and Connectivity**

ATMSpeed/155 module ports have the following features:

- Onboard connectors
	- The ATMSpeed/155 MDA and ATMSpeed/155 MDA MCP switch modules offer field installable two-port MDAs for MMF, SMF, UTP, DS3, and E3 connectivity.
	- The ATMSpeed/155 MDA MCP module also offers one serial port with a Mini DIN 8 connector and one 10BASE-T port (configured as MDI-X) with an RJ-45 connector for network management.
- Per-port features
	- LEDs to indicate operational status of each port
	- Wirespeed port-to-port switching for local traffic without using any ATM backplane bandwidth
- The following ATM connectivity is currently supported by the switch software:
	- ATM connectivity between two Centillion 50/100 switches with or without intermediate ATM switches
	- ATM Forum UNI 3.0 and 3.1 compliance (release 2.0 or later)
	- Connectivity to another manufacturer's ATM switch or to carrier services through PVC/PVP or Interim Inter-switch Signaling Protocol (IISP), and PNNI
	- Connectivity to ATM adapters or ATM routers and other UNI devices through UNI 3.x

### **Fault Tolerance**

The following fault tolerance features are supported on the Centillion 50/100 modules:

- Ability to install, remove, and replace a module in an operational chassis (hot-swapping)
- Software update and management access over the network or a serial connection on the ATMSpeed/155 MDA MCP modules

### <span id="page-24-0"></span>**Network Management**

You can manage and configure the ATMSpeed/155 module through access to the MCP module with the following network management features:

- Simple Network Management Protocol (SNMP) agent with Centillion 50/100 management information base (MIB) extensions
- Bootstrap Protocol (BootP) and Trivial File Transport Protocol (TFTP) support
- SpeedView™ application for configuration management and monitoring. SpeedView for Windows runs over SNMP or serial port connection.

For additional information on SpeedView, refer to *Using SpeedView 3.0 for Windows*.

# <span id="page-26-0"></span>**Chapter 2 Installing the ATMSpeed/155 Modules**

This chapter explains how to install and connect ATMSpeed/155 modules and includes the following information and procedures:

- Preparing for installation
- Installing the ATMSpeed/155 module  $\frac{\text{page 2-2}}{\text{page 2-2}}$
- Installing the 5720-x ATM MDA ( $\frac{\text{page }2-5}{\text{page }2-5}$ )
- Connecting cables to ATMSpeed/155 ports ( $\frac{\text{page 2-15}}{\text{page 2-15}}$ )
- Verifying the installation  $\frac{\text{page }2-17}{\text{page }2}$
- Removing and replacing a module [\(page 2-1](#page-44-0)9)

### **Preparing for Installation**

Before you install the ATMSpeed/155 module, make sure that the Centillion 50/ 100 chassis is assembled and ready to accept modules. For more information, refer to *Installation and Reference for the Centillion 50/100 Chassis*.

You need the following tools and materials for installation:

- Medium flat-tip screwdriver for the captive retaining screws
- #1 Phillips screwdriver
- Grounded antistatic mat and wrist strap

<span id="page-27-0"></span>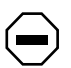

**Caution:** Centillion 50/100 modules use electronic components that are sensitive to static electricity. Static discharge from your clothing or other items around you, even at levels that do not create a spark, can cause damage.

You should take all possible precautions to prevent static discharge damage when working with printed circuit boards. Keep each board in its protective conductive bag until you are ready to install it. Before you touch a printed circuit board, be sure to put on a grounded antistatic wrist strap and leash to free yourself of static.

If you lack a grounded antistatic wrist strap and mat, be careful to stand in one place where you work (so you do not generate static electricity by friction) and to free yourself of static by touching the metal of a grounded chassis before handling a printed circuit board.

### **Installing the ATMSpeed/155 Module**

You can insert or remove an ATMSpeed/155 module from a chassis while the power is on without interrupting service in the other modules. This ability is referred to as "hot-swapping."

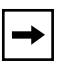

**Note:** ATMSpeed/155 modules can be hot inserted in a chassis at any time. However, before removing an active module from the Centillion 50/100 chassis, either unplug all port cables or disable all ports on the module. This step deactivates the module. For additional information, see "Removing a [Module](#page-44-0)" and ["Replacing a Modul](#page-46-0)e" later in this chapter.

To install and secure the module in the chassis, follow these steps:

**1. Remove the filler panel from the chassis slot where you intend to install the module.** 

Using the medium flat-tip screwdriver, loosen the two captive retaining screws on the filler panel until they pop free of the chassis. Rotate the left and right inserter/extractor levers away from the center of the filler panel to their protruding positions and remove the filler pane[l \(Figure 2](#page-28-0)-1).

<span id="page-28-0"></span>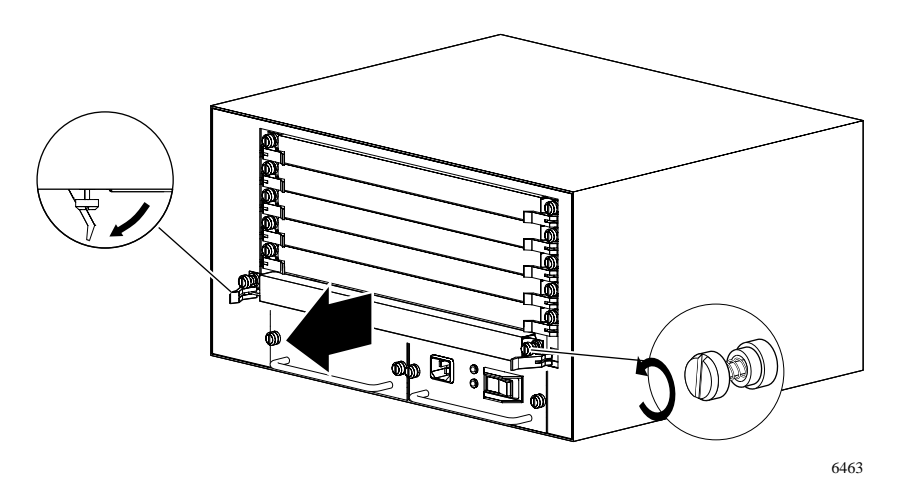

**Figure 2-1. Removing the Filler Panel**

**2. Extend the module's inserter/extractor levers forward (Figure 2-2).**

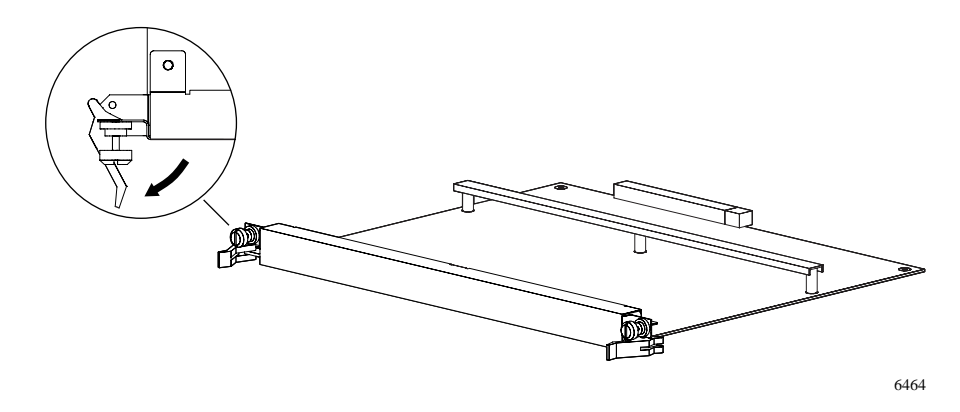

**Figure 2-2. Inserter/Extractor Levers Ready for Installation**

<span id="page-29-0"></span>**3. Align the left and right edges of the printed circuit board carrier with the slot card guides on each side of the slot (Figure 2-3).**

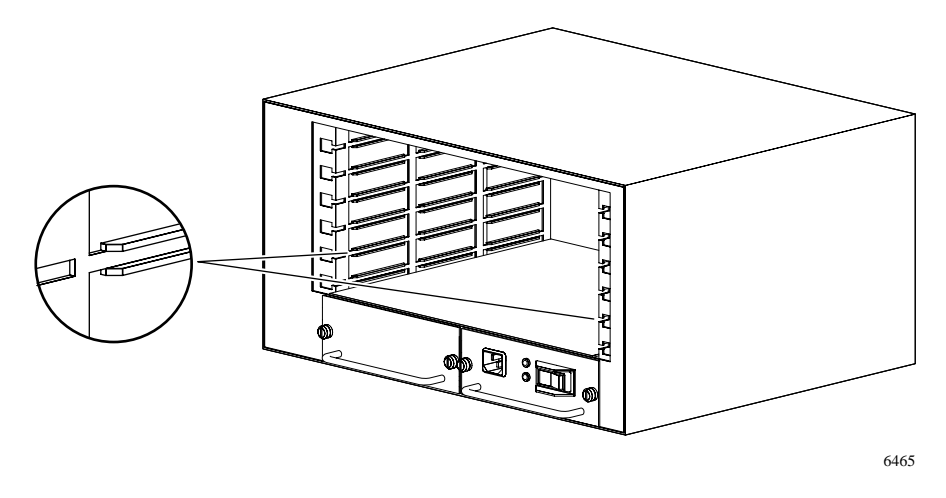

### **Figure 2-3. Slot Module Guides**

**4. Slide the module into the chassis until you feel it engage the backplane.**

The inserter/extractor levers should still be protruding and in contact with the front of the chassis. *Do not* push the module all the way into the chassis (Figure 2-4).

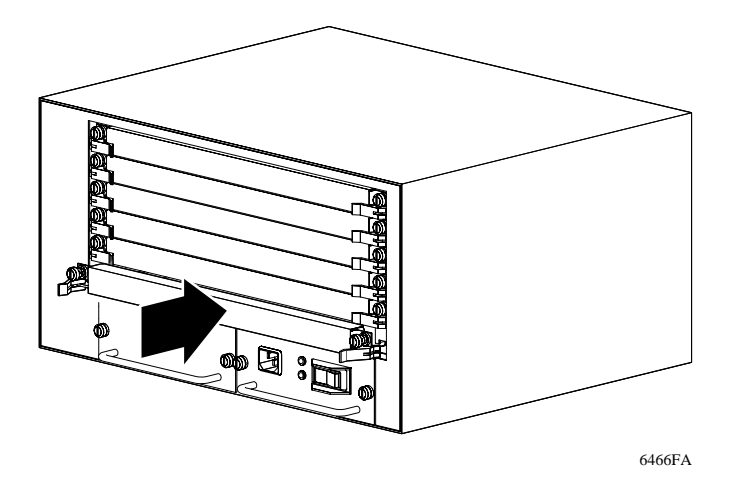

**Figure 2-4. Inserting the Module Until it Engages the Backplane**

<span id="page-30-0"></span>**5. Seat the backplane connectors by simultaneously rotating the inserter/ extractor levers inward toward the center of the switch module front panel to the horizontal position (Figure 2-5).**

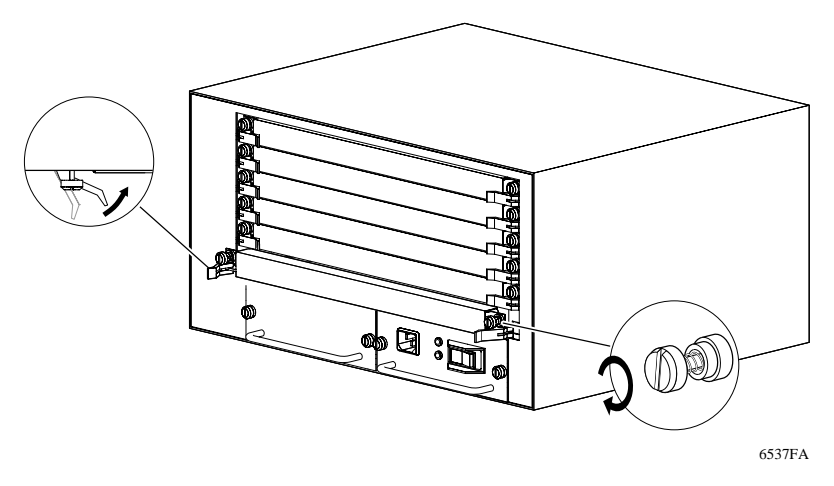

#### **Figure 2-5. Seating the Module**

When the front panel of the module is flush with the front of the chassis, the module backplane connectors are properly seated.

**6. Use the flat-tip screwdriver to tighten the captive retaining screws at both ends of the module front panel.** 

**Note:** The captive retaining screws on the module must be tightened to at least 2 inch-pounds, but no more than 4 inch-pounds, of torque. Finger tightening is also adequate. Do not overtighten.

### **Installing or Replacing the Media Dependent Adapter**

The following section provides information about:

- Installing any of the MDAs on a ATMSpeed/155 MDA and ATMSpeed/155 MDA MCP switch modules
- Replacing an MDA on an MDA switch module
- Connecting UTP cables to the MDA
- Connecting fiber optic cables to the MDA
- Connecting coaxial cable to the MDA

### <span id="page-31-0"></span>**Installing the MDA**

The following steps guide you through installing an MDA:

**1. Remove the screws from the cover on an MDA slot (Figure 2-6).**

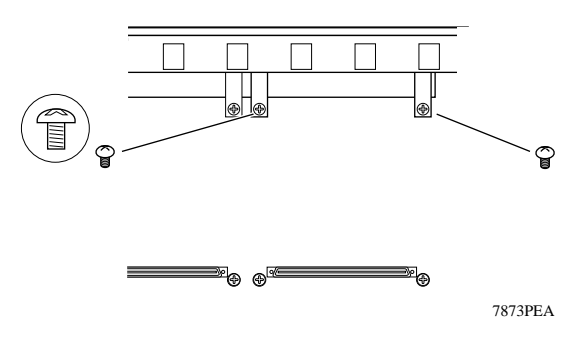

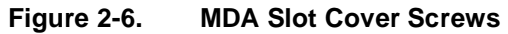

**2. Lift the cover out of the slot (Figure 2-7).** 

Set the cover aside.

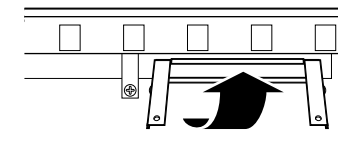

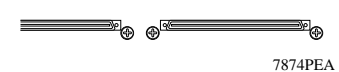

**Figure 2-7. Removing an MDA Slot Cover**

<span id="page-32-0"></span>**3. Tilt the MDA and slip it into place against the back of the front panel (Figure 2-8).**

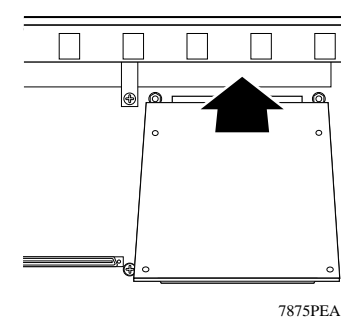

**Figure 2-8. Installing the MDA**

**4. Align the connector on the MDA with the connector on the baseboard (Figure 2-9).**

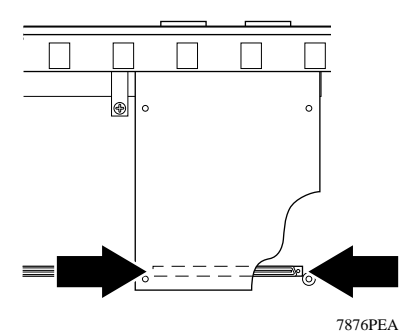

**Figure 2-9. Aligning the MDA Connector**

<span id="page-33-0"></span>**5. Press firmly on the board at the ends of the connector to seat the MDA in the connector on the baseboard (Figure 2-10).**

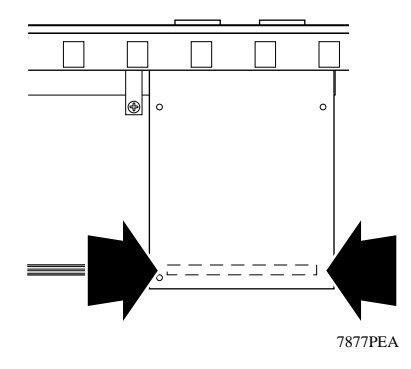

#### **Figure 2-10. Seating the MDA in the Baseboard Connector**

**6. Insert the Phillips pan-head screws through the holes (Figure 2-11).** 

Use the #1 Phillips screwdriver to tighten the screws.

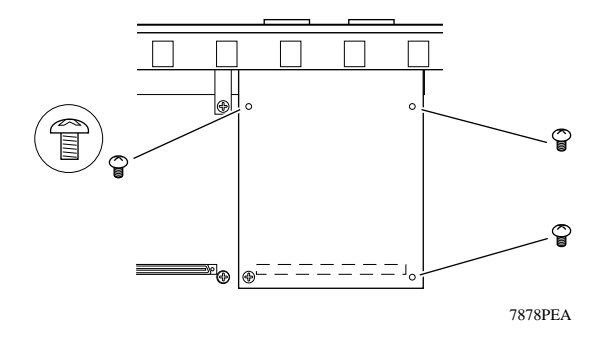

**Figure 2-11. Tightening Screws**

<span id="page-34-0"></span>**7. For each Model 5720-17 MDA you have installed, attach the supplied laser product label to the front panel of the switch module, immediately below the MDA (Figure 2-12).** 

Use the label that is printed in the appropriate language for the country where you are installing the equipment.

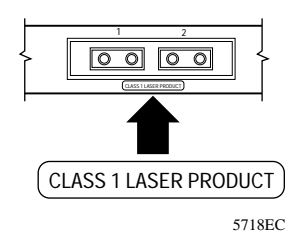

**Figure 2-12. Attaching the Product Label**

### **Replacing an MDA**

The following steps guide you through replacing an MDA on an ATMSpeed/155 MDA and ATMSpeed/155 MDA MCP switch module:

**1. Remove the screws from the MDA (Figure 2-13).**

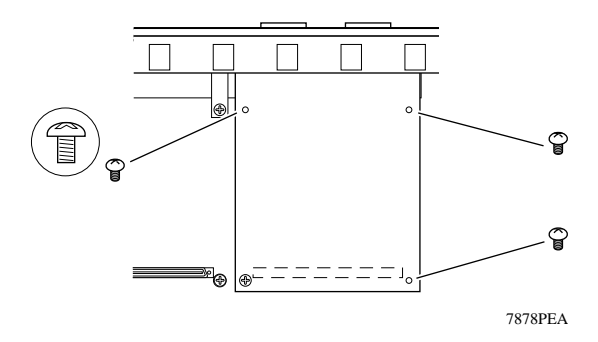

**Figure 2-13. Preparing the MDA for Removal**

<span id="page-35-0"></span>**2. Loosen the connector (Figure 2-14). Then tilt the MDA and lift it away from the baseboard.**

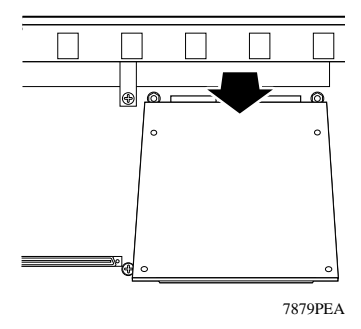

**Figure 2-14. Removing the MDA from the Switch Module**

**3. Tilt the new MDA and slip it into place against the back of the front panel (Figure 2-15).**

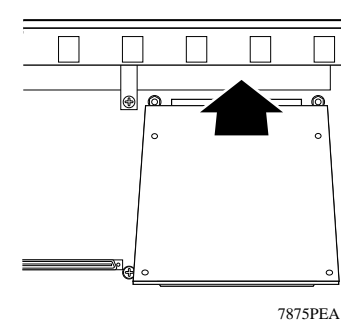

**Figure 2-15. Installing the New MDA**

<span id="page-36-0"></span>**4. Align the connector on the MDA with the connector on the baseboard (Figure 2-16).**

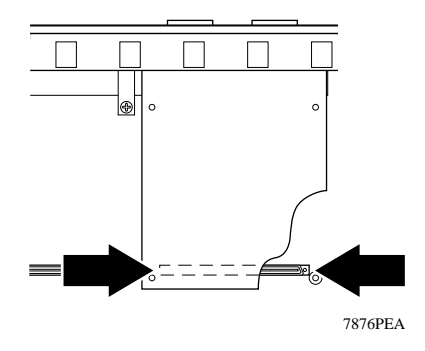

**Figure 2-16. Aligning the MDA Connector**

**5. Press firmly on the board at the ends of the connector to seat the MDA in the connector on the baseboard (Figure 2-17).**

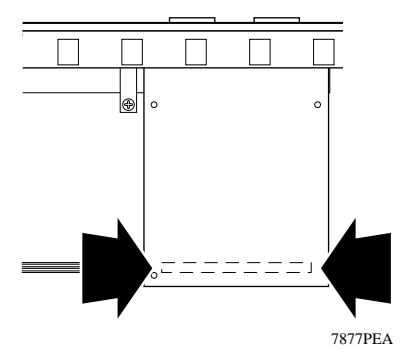

**Figure 2-17. Seating the Connector**

<span id="page-37-0"></span>**6. Insert the Phillips pan-head screws through the holes (Figure 2-18). Use the #1 Phillips screwdriver to tighten the screws.**

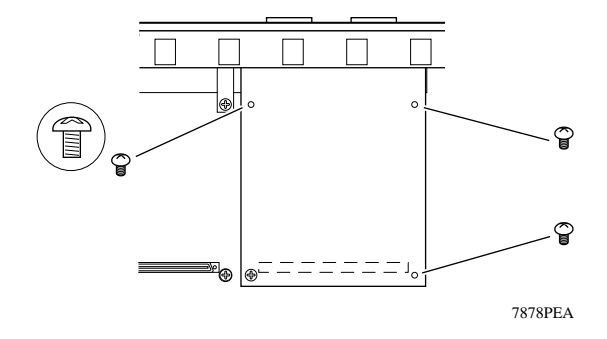

**Figure 2-18. Tightening Screws**

### **Connecting Cables**

The following sections guide you through connecting UTP, fiber, and coaxial cables to the MDA.

### **Connecting UTP Cables**

Align the RJ-45 plug with the jack on the MDA. Push gently until the plug clicks into place (Figure 2-19).

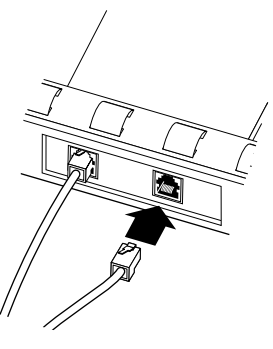

6108FB

**Figure 2-19. Connecting a UTP Cable to an ATM MDA**

### <span id="page-38-0"></span>**Connecting Fiber Cables**

**1. Remove the protective dust plug from the SC connector on the MDA (Figure 2-20).**

Store the dust plug for later use.

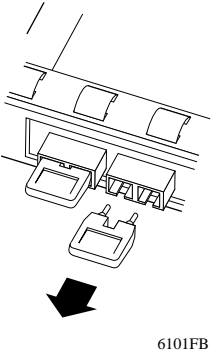

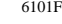

#### **Figure 2-20. Removing the Dust Plug from the MDA SC Connector**

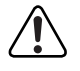

**Warning:** The 5720-17 Media Dependent Adapters use Class 1 lasers as data transfer element. Be careful to avoid exposing your eyes to laser beams.

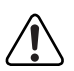

**WARNUNG:** Das 5720-17 Media Abhängige Adaptors verwendet laser der Klasse 1 zur Datenübertragung. Vorsichtig vorgehen, um die Augen keinen Laserstrahlen auszusetzen.

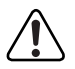

**AVERTISSEMENT:** Les adaptateurs dependants aus les media 5720-17 utilisent des lasers de Classe 1 comme éléments de transfert de données. Il est important d'éviter tout contact entre le rayonnement laser et les yeux.

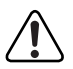

**AVISO:** Os Adaptadores Dependente de Mídia 5720-17 usam o laser do tipo Class 1 como elemento de transferimento de dados. Deve-se ter o maior cuidado a fim de se evitar o contacto visual com raios laser.

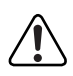

**ADVERTENCIA:** Los Adaptadores Dependentes de Medios 5720-17 utiliazan el láser de tipo 1 como elemento de transmisión de datos. Como precaución, evite exponer la vista a la radiación láser.

<span id="page-39-0"></span>**2. Remove the protective dust caps from the SC connector on the fiber cable (Figure 2-21).** 

Store the dust caps for later use.

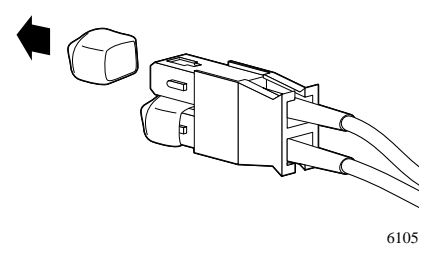

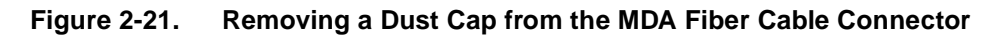

**3. Hold the cable connector so the keyed surface will insert easily into the MDA connector. Carefully insert the cable connector into the MDA connector and push gently until you hear the cable connector snap into place (Figure 2-22).** 

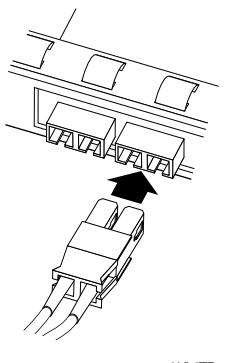

6106FB

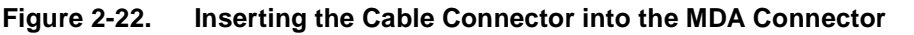

### <span id="page-40-0"></span>**Connecting Coaxial Cables**

Align the BNC connector on the coaxial cable with the BNC receptacle on the MDA. Push and twist the BNC connector until it locks into place (Figure 2-23).

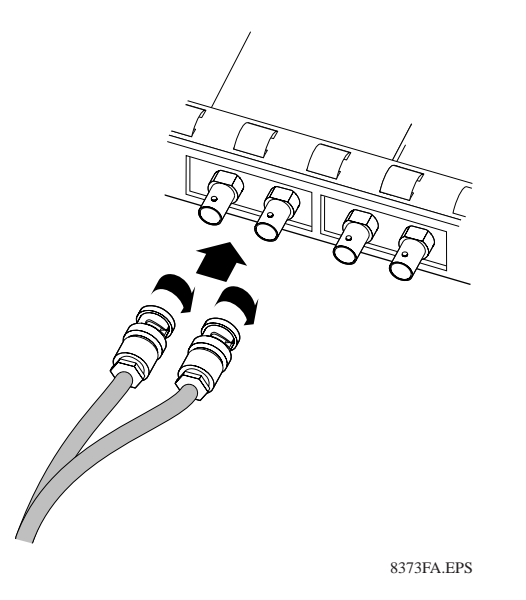

**Figure 2-23. Connecting Coaxial Cables**

# **Connecting Cables to ATMSpeed/155 Ports**

This section describes how to connect cables to the serial and Ethernet ports on an ATMSpeed/155 MDA MCP module with serial and Ethernet MCP connections.

### <span id="page-41-0"></span>**Serial and Ethernet MCP Connection**

Serial and Ethernet connections are provided for a SpeedView network management station on the ATMSpeed/155 MDA MCP module. To use the serial connection, attach the serial MCP cable that was shipped with the Centillion 50/ 100 chassis to the Mini DIN 8 port on the MCP module (Figure 2-24). Attach the other side of the MCP cable to the serial port of your PC.

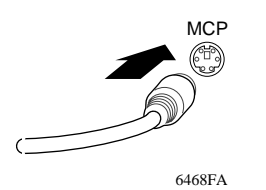

#### **Figure 2-24. Connecting the Serial MCP Cable to the MCP Module**

To use the Ethernet connection, attach an Ethernet cable to the RJ-45 port on the ATMSpeed/155 MDA MCP module (Figure 2-25).

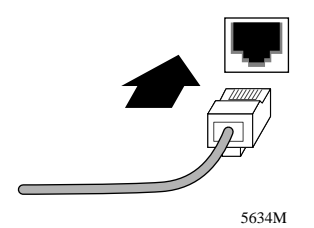

#### **Figure 2-25. Connecting an Ethernet Cable to the MCP Module**

### <span id="page-42-0"></span>**Verifying the Installation**

When the ATMSpeed/155 module is installed and the cables are connected to the ports, the module is ready for operation. All connected ports are enabled, unless they have been disabled by SpeedView. Enabling and disabling ATMSpeed/155 module ports is described in *Using SpeedView 3.0 for Windows*.

You can verify the installation of an ATMSpeed/155 module by observing the LEDs on the module while the module is operating and at system startup. This section describes the ATMSpeed/155 module LEDs and the LED sequence at startup.

### **Interpreting ATMSpeed/155 Module LEDs**

The ATMSpeed/155 MDA and MDA MCP modules have six LEDs for each ATM port, as shown in Figure 2-26. Table 2-1 lists the meaning of each LED.

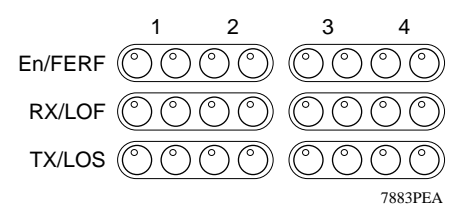

**Figure 2-26. ATMSpeed/155 MDA and MDA MCP Module LEDs for ATM Ports** 

#### **Table 2-1. ATMSpeed/155 MDA and MDA MCP Module LED Definitions for ATM Ports**

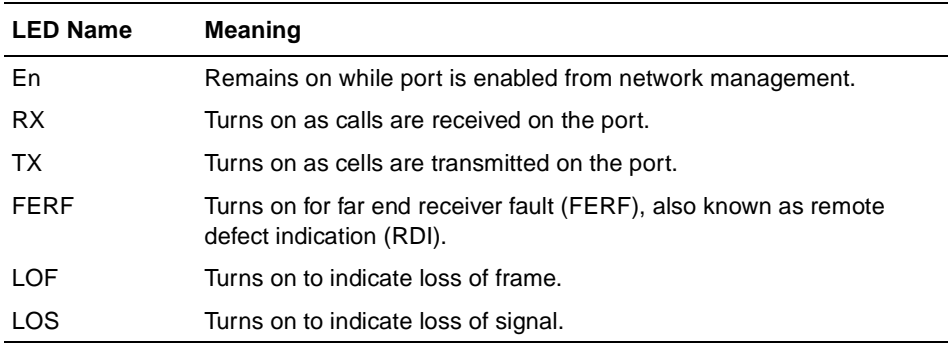

The ATMSpeed/155 MDA MCP module also has three LEDs for the 10BASE-T EThernet MCP port, as shown in Figure 2-27. Table 2-2 lists the meaning of each LED.

<span id="page-43-0"></span>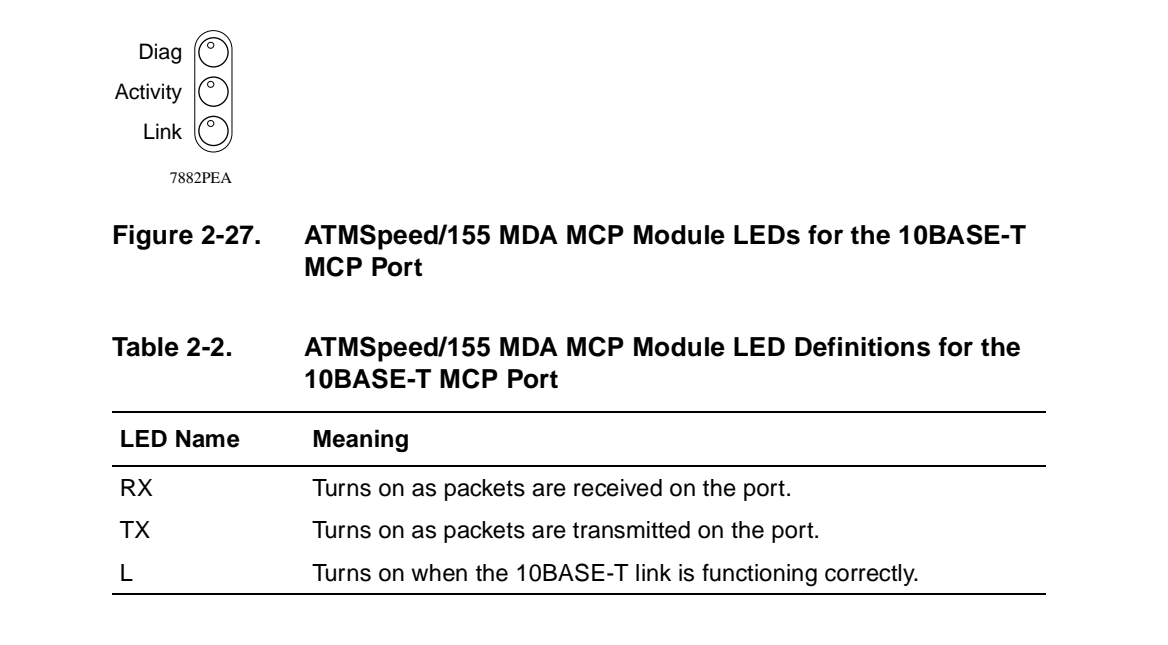

### **LED Sequence at Startup**

At startup, all ATMSpeed/155 module LEDs turn on for 2 or 3 seconds. Then they turn on and off in the following sequences, depending on the type of module.

On the ATMSpeed/155 MDA and MDA MCP modules with six LEDs per port, the following sequence occurs:

- The En LED turns on when the port is enabled through network management software.
- The LOS, LOF, and FERF LEDs turn off when valid SONET framing is received on the port.

### <span id="page-44-0"></span>**Removing and Replacing a Module**

This section describes how to remove and replace an ATMSpeed/155 module described in the following procedures:

- Removing a module
- Replacing a module

### **Removing a Module**

ATMSpeed/155 modules can be hot-inserted in a chassis at any time. However, to remove an active module from the Centillion 50/100 chassis, follow these steps:

**1. Disable all ports on the module using SpeedView, or disconnect the cables from each port.**

Disabling the ports on a module is described in *Using SpeedView 3.0 for Windows*.

**Note:** If the power for the Centillion 50/100 chassis is off, this step is not necessary.

#### **2. Wait 45 seconds.**

Waiting allows the system software to process the requests to disable the ports.

**Caution:** If you remove a module without waiting 45 seconds after disabling the ports, you must power cycle the Centillion 50/100 chassis. When you turn off the power on the Centillion 50/100 chassis, you must wait 15 to 20 seconds before turning the power back on. The Centillion 50/ 100 modules begin switching an additional 15 to 20 seconds after power is resumed.

**3. Using the medium flat-tip screwdriver, loosen the two captive retaining screws on the module until they pop free of the chassis.**

<span id="page-45-0"></span>**4. Rotate the left and right inserter/extractor levers away from the center of the module to their protruding positions (Figure 2-28).**

The module is disengaged from the backplane.

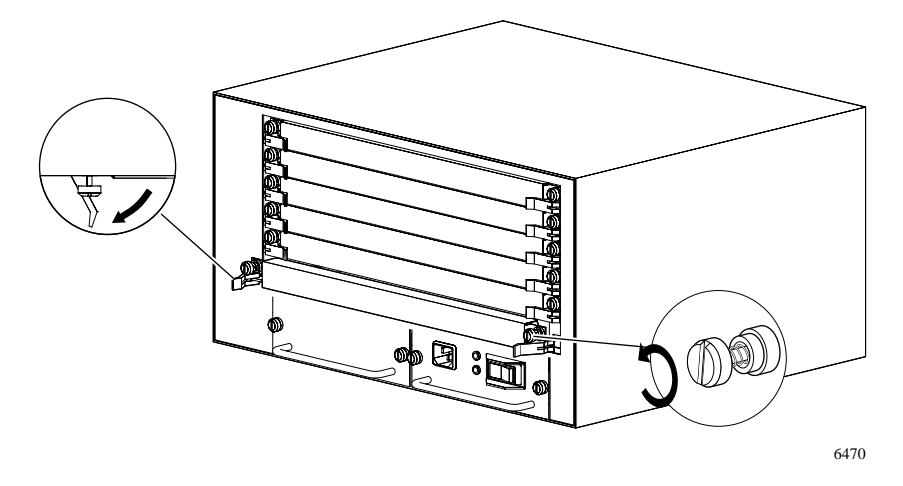

**Figure 2-28. Disengaging the Module**

**5. Slide the module out of the chassis (Figure 2-29).**

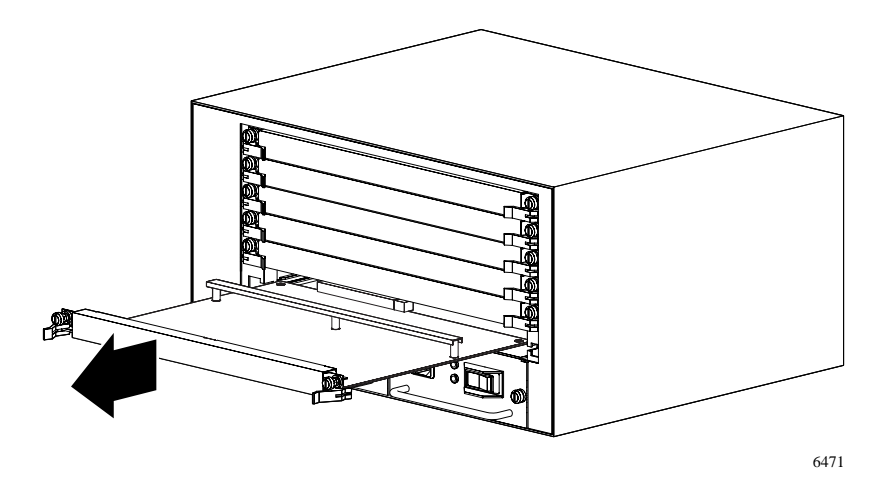

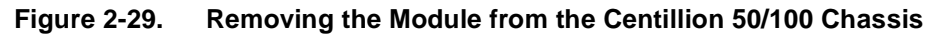

### <span id="page-46-0"></span>**Replacing a Module**

**Note:** To minimize configuration conflicts, you should replace a module with another identical module.

The configuration of the new module is the same as the previously installed module in that slot. If the module you replace is not identical to the module previously in that slot, the module remains inoperative until you reconfigure it from the SpeedView application.

To install a new ATMSpeed/155 module, follow the instructions [in "Installing the](#page-27-0)  [ATMSpeed/155 Module](#page-27-0)" o[n page 2-](#page-27-0)2.

To install a new ATMSpeed/155 MDA MCP module, follow these steps:

- **1. Save the current configuration in a file on your SpeedView station.**
- **2. Disable all ports and remove the module, following the instructions in ["Removing a Modul](#page-44-0)e" o[n page 2-1](#page-44-0)9.**
- **3. Install the new module, following the instructions [in "Installing the](#page-27-0)  [ATMSpeed/155 Modul](#page-27-0)e" o[n page 2-](#page-27-0)2.**
- **4. Load the saved configuration file on the new ATMSpeed/155 MDA MCP module.**

**Caution:** Installing the ATMSpeed/155 MDA MCP module resets the switch and loads the default configuration, thus interrupting network connectivity. To minimize network disruption, load the saved configuration on the new ATMSpeed/155 MDA MCP module using an additional chassis; then replace the old module.

For module configuration instructions and for help with saving and loading configuration files, refer to *Using SpeedView 3.0 for Windows*.

# <span id="page-48-0"></span>**Chapter 3 Applications and Default Configuration**

This chapter provides connection instructions for typical ATMSpeed/155 applications. The chapter also describes the factory-set default configuration for the ATMSpeed/155 module.

### **ATMSpeed/155 Port Applications**

You can connect the ATMSpeed/155 module for optimal LAN performance. This section provides instructions for the following types of ATM connections:

- Connecting Centillion 50/100 switches directly
- Connecting Centillion 50/100 switches through an intermediate ATM switch
- Connecting an ATM LAN emulation station to a Centillion 50/100 switch

### **Connecting Centillion 50/100 Switches Directly**

To connect two Centillion 50/100 switches directly, follow these steps:

#### **1. Configure each ATMSpeed/155 module port.**

To configure ATM ports, refer to *Using SpeedView 3.0 for Windows*. Both switches must have the same kind of virtual port configured.

#### **2. Connect one end of the fiber cable to the first switch.**

Note that the SC connector of the fiber cable is keyed.

**3. Connect the other end of the fiber cable to the other switch.** 

The In Service LED for the ATM port turns on when the switch recognizes the physical connection. You can view the LED on the switch itself or through the SpeedView application by selecting the Switch menu and choosing View.

### <span id="page-49-0"></span>**Connecting Centillion 50/100 Switches Through an Intermediate ATM Switch**

Two Centillion 50/100 switches can communicate through an intermediate ATM switch if each switch is connected to a port on the intermediate ATM switch.

To connect two Centillion 50/100 switches through an intermediate ATM switch, follow these steps:

#### **1. Configure the ATMSpeed/155 module ports.**

To configure ATM ports, refer to *Using SpeedView 3.0 for Windows*. Both switches must have the same kind of virtual port configured.

Configure the intermediate ATM switch and the Centillion 50/100 switch with matching VPI and VCI values.

#### **2. Connect one end of the fiber cable to the ATMSpeed/155 port.**

The SC connector of the fiber cable is keyed.

#### **3. Connect the other end of the fiber cable to the other ATM switch.**

On an ATMSpeed/155 module with six LEDs per port, the LOS, LOF, and FERF LEDs for the ATM port turn off when the switch recognizes the physical connection.

On an ATMSpeed/155 module with three LEDs per port, the In Service LED for the ATM port turns on when the switch recognizes the physical connection.

You can view LEDs on the switch itself or through the SpeedView application by selecting the Switch menu and choosing View.

#### **4. Repeat steps 1 through 3 to install and configure the other Centillion 50/ 100 switch.**

### <span id="page-50-0"></span>**Connecting an ATM LAN Emulation Station to a Centillion 50/100 Switch**

To connect an ATM LAN emulation station to a Centillion 50/100 switch, follow these steps:

**1. Configure the ATMSpeed/155 ports.**

To configure ATM ports, refer to *Using SpeedView 3.0 for Windows*.

**2. Connect one end of the fiber cable to the ATMSpeed/155 module port.**

The SC connector of the fiber cable is keyed.

- **3. Connect the other end of the fiber cable to the other ATM switch.**
- **4. Repeat steps 1 through 3 to install and configure the other switch.**

### **Default Configuration**

The Centillion 50/100 switch supports "plug-and-play" operation. Table 3-1 lists the factory defaults for the ATMSpeed/155 module ports.

| <b>Parameter</b>    | <b>Factory Default</b>                  | <b>Configurable Option</b>         |
|---------------------|-----------------------------------------|------------------------------------|
| Physical type       | SONET/SDH                               | Auto-sensing, not configurable     |
| Physical media type | Multimode fiber or<br>single-mode fiber | Fixed at factory, not configurable |
| Speed               | 155 Mb/s full duplex                    | Fixed at factory, not configurable |
| State               | <b>Enabled</b>                          | Enabled, disabled                  |
| Loop timing         | Disabled                                | Enabled, disabled                  |
| Scrambling          | <b>Enabled</b>                          | Enabled, disabled                  |
| Network timing      | Disabled                                | Enabled, disabled                  |

**Table 3-1. Factory Defaults**

### <span id="page-51-0"></span>**Parameter Descriptions**

The physical type, networks timing, physical media type and speed of the ATM ports are not configurable. They are fixed at the factory for each model type. You can use SpeedView to enable or disable the state of an ATM port.

The loop timing, networks timing, scrambling, and physical loop parameters are configurable, as described in this section.

### **Loop Timing**

When loop timing is disabled, the local clock generates transmit timing. When loop timing is enabled, timing is derived from the receive side of the port.

### **Network Timing**

When network timing is enabled, the clock is derived from an input port and can be distributed to any of the output ports on a module (it may not be distributed to other modules across the backplane).

### **Scrambling**

SONET uses a scrambling algorithm to prevent long strings of zeros or ones from being transmitted. Most ATM equipment has scrambling enabled. Although you can disable scrambling, the destination port must also have scrambling disabled.

### **Predefined Configurations**

SpeedView does not offer predefined configurations for ATM. Configuration instructions appear in *Using SpeedView 3.0 for Windows.*

# **Appendix A Technical Specifications**

<span id="page-52-0"></span>This section provides technical specifications for the ATMSpeed/155 MDA Switch Module, and ATMSpeed/155 MDA MCP Switch Module.

#### **Network Protocol and Standards Compatibility**

OC-3c/STM-10 SONET/SDH ATM Forum UNI 3.0 and 3.1 STS-3c IISP LANE version 1.0

#### **Microprocessors**

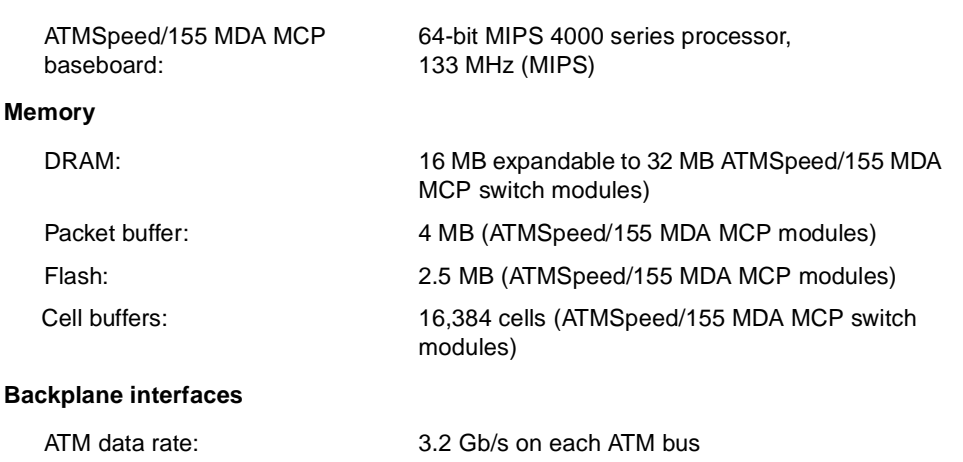

#### <span id="page-53-0"></span>**ATM Port interface**

SONET/SDH 155 Mb/s multimode fiber (MDA or base configuration)

SONET/SDH 155 Mb/s single-mode fiber (MDA)

STS-3c 155 Mb/s unshielded twisted pair (MDA)

DS3 44.736 Mb/s coaxial cable BNC (MDA)

E3 34.368 Mb/s coaxial cable BNC (MDA)

#### **Electrical Specifications**

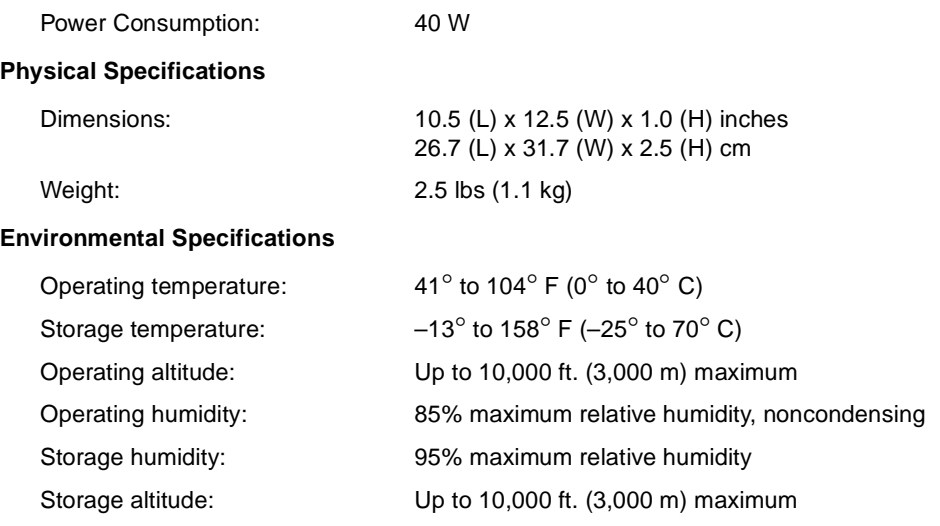

Vibration: IEC 68-2-6/34 Shock/bump: IEC 68-2-27-29

#### **Electromagnetic Susceptibility**

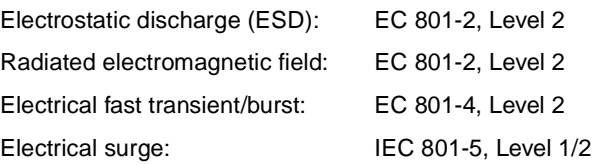

Free fall/drop: ISO 4180-s, NSTA 1A

#### <span id="page-54-0"></span>**Interface Options**

SC connectors for multimode fiber optic interface (MDA configuration)

RJ-45 connector for network administration (ATMSpeed/155 MDA MCP switch modules)

Mini DIN 8 serial connector for network administration (ATMSpeed/155 MDA MCP switch modules)

#### **Performance Specifications**

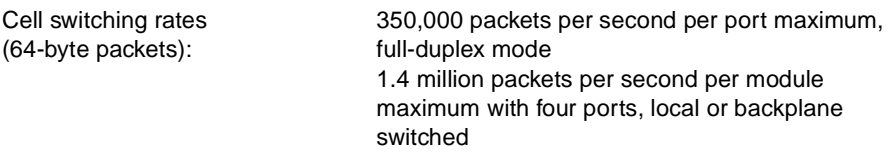

#### **Electromagnetic Emissions**

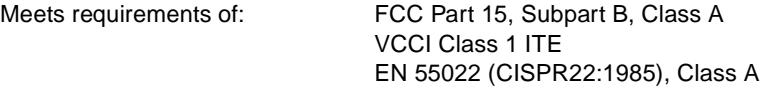

#### **Safety Agency Approvals**

UL listed (UL 1950) CSA certified (CSA 22.2 #950) TUV licensed (EN 60 950) UL-94-V1 flammability requirements for all PC boards

The following section provides technical specifications information for the Model 5720-14 MDA, Model 5720-17 MDA, Model 5720-15 MDA, Model 5720-31 MDA, and Model 5720-41 MDA.

#### **5720-14 ATM Media Dependent Adapter**

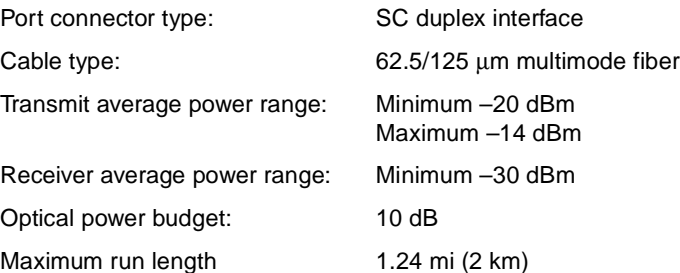

#### **5720-17 ATM Media Dependent Adapter**

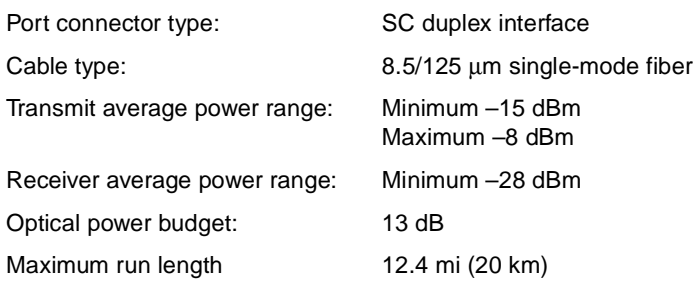

#### **5720-15 ATM Media Dependent Adapter**

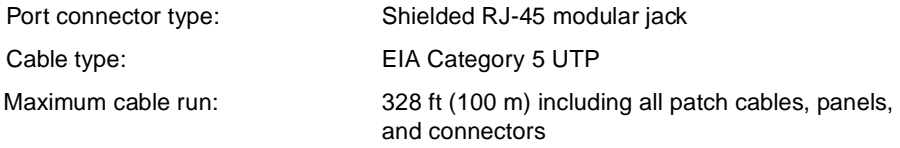

#### **Model 5720- 31/41 ATM Media Dependent Adapter**

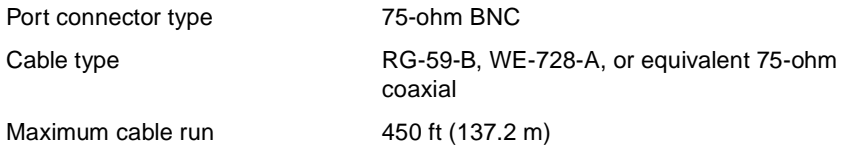

# **Appendix B Cables**

<span id="page-56-0"></span>This appendix provides cable wiring information for ATMSpeed/155 MDA MCP module port connections. The following connections are described:

- 10BASE-T Ethernet MCP connections: UTP crossover cable
- Serial MCP connections: male Mini DIN 8 to male DB-25 cable and female DB-25 to female DB-9 adapter

Either port can be used to manage a Centillion 50/100 switch.

## **10BASE-T Ethernet MCP Connections**

Figure B-1 provides pin numbers for an RJ-45 connector.

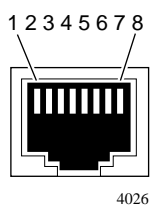

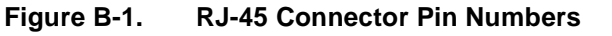

<span id="page-57-0"></span>Figure B-2 shows a 10BASE-T Ethernet UTP crossover cable used for a direct Ethernet connection to the MCP modules.

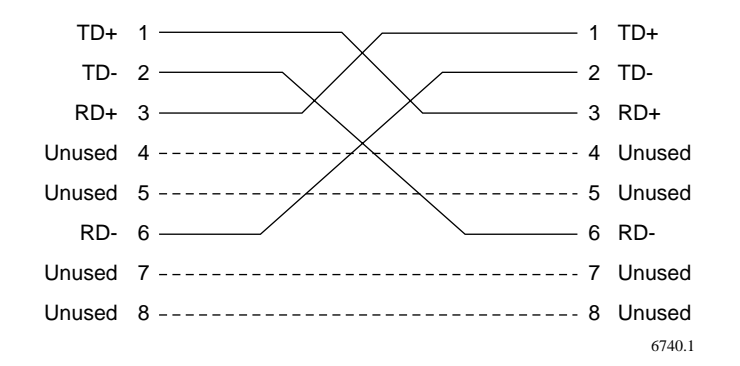

**Figure B-2. 10BASE-T Ethernet UTP Crossover Cable**

### **Serial MCP Connections**

The Centillion 50/100 chassis package includes a male Mini DIN 8 to male DB-25 cable and a female DB-25 to female DB-9 adapter for serial MCP connections. These cables are described in this section.

### **Male Mini DIN 8 to Male DB-25 Cable**

Figure B-3 shows the pin numbers for a Mini DIN 8 connector.

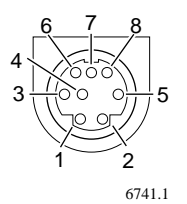

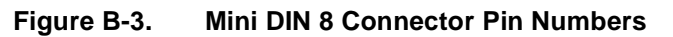

<span id="page-58-0"></span>Table B-1 shows the connections for a male Mini DIN 8 to male DB-25 cable.

| Male Mini DIN 8<br><b>Pin Numbers</b> | Signal              | Male DB-25<br><b>Pin Numbers</b> |  |  |
|---------------------------------------|---------------------|----------------------------------|--|--|
| 1 - Not connected                     |                     |                                  |  |  |
| 2                                     | Data terminal ready | 20                               |  |  |
| 3                                     | Transmit data       | 3                                |  |  |
| 4                                     | Signal ground       | 7                                |  |  |
| 5                                     | Receive data        | 2                                |  |  |
| 6 - Not connected                     |                     |                                  |  |  |
| 7 - Not connected                     |                     |                                  |  |  |
| 8                                     | Signal ground       |                                  |  |  |

**Table B-1. Male Mini DIN 8 to Male DB-25 Cable**

### **Female DB-25 to Female DB-9 Adapter**

Table B-2 shows the connections for a female DB-25 to female DB-9 adapter.

| Female DB-25<br><b>Pin Numbers</b> | Signal              | Female DB-9<br><b>Pin Numbers</b> |
|------------------------------------|---------------------|-----------------------------------|
| 8                                  | Data carrier detect | 1                                 |
| 3                                  | Receive data        | 2                                 |
| $\mathcal{P}$                      | Transmit data       | 3                                 |
| 20                                 | Data terminal ready | 4                                 |
| 7                                  | Signal ground       | 5                                 |
| 6                                  | Data set ready      | 6                                 |
| 4                                  | Request to send     | 7                                 |
| 5                                  | Clear to send       | 8                                 |
| 22                                 | Ring indicator      | 9                                 |

**Table B-2. Female DB-25 to Female DB-9 Adapter**

### <span id="page-59-0"></span>**Model 5720-x MDA Connections**

The connector and pin assignments for an MDA 10BASE-T port are listed in Table B-3.

| RJ-45 connector port | Pin# | <b>Signal</b> |
|----------------------|------|---------------|
|                      | 1    | $RX +$        |
| 12345678             | 2    | $RX -$        |
|                      | 3    | Not used      |
|                      | 4    | Not used      |
|                      | 5    | Not used      |
| 4026                 | 6    | Not used      |
|                      | 7    | $TX +$        |
|                      | 8    | $TX -$        |

**Table B-3. Model 5720-x 10BASE-T Port Pin Assignments\***

 $*$  Legend: RX = Receive Data Input TX = Transmit Data Output

Figure B-4 shows the coaxial BNC connector receptacle assignments for the DS3/ E3 MDA and Figure B-5 shows the SC connector for the fiber cable MDAs.

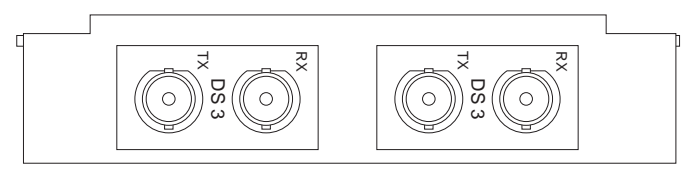

8436EA

**Figure B-4. Coaxial BNC Connector**

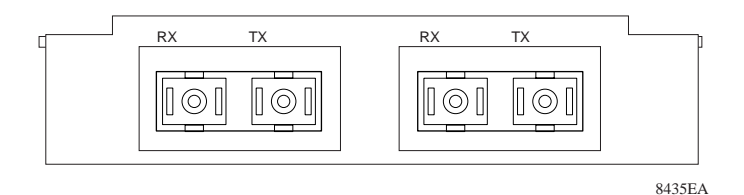

**Figure B-5. SC Fiber Connector**

## **Index**

[applications, examples 3-1](#page-48-0) ATM [applications 3-1](#page-48-0) [backplane 1-6](#page-23-0) [backplane interface data rate A-1](#page-52-0) [connectivity 1-6](#page-23-0) [standards compatibility A-1](#page-52-0)

### **B**

backplane [Centillion ATM 1-6](#page-23-0) [connecting a module 2-4](#page-29-0) [disengaging a module 2-20](#page-45-0) [seating connectors 2-5](#page-30-0) [BootP 1-7](#page-24-0)

### **C**

<span id="page-60-0"></span>893-01047-B Index-1 **A** cables [crossover, UTP 2-16,](#page-41-0) [B-1](#page-56-0) [serial MCP 2-16,](#page-41-0) [B-2](#page-57-0) [compliance, UNI 3.0 and 3.1 1-6](#page-23-0) [configuration, default 3-3](#page-50-0) connecting [cables to MDA 2-12](#page-37-0) [Centillion 100 switches 3-1](#page-48-0) connectors [Mini DIN 8 1-3,](#page-20-0) [B-2](#page-57-0) [RJ-45 1-2,](#page-19-0) [1-5,](#page-22-0) [2-12,](#page-37-0) [2-16](#page-41-0) [RJ–45 B-1](#page-56-0) [SC 1-2,](#page-19-0) [1-5,](#page-22-0) [2-13,](#page-38-0) [2-16,](#page-41-0) [3-2](#page-49-0) [conventions xiv](#page-13-0) customer support [programs xvi](#page-15-0) [Technical Solutions Centers xvii](#page-16-0)

### **D**

[data rate A-1](#page-52-0) [default configuration, ports 3-4](#page-51-0) [dimensions, module A-2](#page-53-0)

#### **E**

[electrical specifications A-2](#page-53-0) [electromagnetic emissions A-3](#page-54-0) [environmental specifications A-2](#page-53-0) [Ethernet port 1-3](#page-20-0) [Ethernet port connection B-1](#page-56-0)

#### **F**

[fault tolerance 1-6](#page-23-0) features [fault tolerance 1-6](#page-23-0) [hot-swapping 1-6](#page-23-0) [network management support 1-7](#page-24-0) [flash memory A-1](#page-52-0)

#### **H**

[hot-swapping 1-6,](#page-23-0) [2-2](#page-27-0)

### **I**

[IISP 1-6](#page-23-0) [In Service LED 3-1,](#page-48-0) [3-2](#page-49-0) [installation, verifying 2-17](#page-42-0) installing [MDA 2-5](#page-30-0) [switch module 2-2](#page-27-0) [interface options A-3](#page-54-0) [intermediate ATM switches 3-2](#page-49-0)

### **L**

[LAN emu](#page-50-0)lation station 3-3 LED display definit[ions](#page-42-0)  $2-17$ ,  $2-18$  $description$  $description$  1-6, [2](#page-42-0)-17 In Service 3[-1,](#page-48-0) [3-2](#page-49-0) startup sequ[ence 2](#page-43-0)-18 loop timing paramet[er 3-](#page-50-0)3[, 3](#page-51-0)-4

#### **M**

 $MCP$ hernet connec[tion](#page-20-0)  $1-3$ ,  $2-16$  $2-16$ ,  $B-1$ funct[ions 1](#page-19-0)-2 [phy](#page-20-0)sical description 1-3 serial connection  $1-3$ ,  $2-16$  $2-16$ ,  $B-2$ M DAs [cable c](#page-37-0)onnection 2-12 combin[ing 1](#page-22-0)-5 install[ing](#page-30-0) 2-5 o n an M D A hos [t modu](#page-20-0) l e 1-3 [phy](#page-22-0)sical description 1-5 [rep](#page-34-0)lacing 2-9 typ es [1-5](#page-22-0) media depend[ent a](#page-20-0)dapters. See MDA, memory [DRAM A](#page-52-0)-1 flash [A](#page-52-0)-1 technical spe[cificati](#page-52-0)ons A-1 module  $connectors$  $connectors$  1-6, [3-2](#page-49-0) dimens[ions](#page-53-0) A-2 featu[res 1](#page-22-0)-5 function[al d](#page-19-0)escription 1-2 install[ing](#page-27-0) 2-2 [LED d](#page-23-0)isplay  $1-6$ ,  $2-17$ M[DA](#page-30-0) installing 2-5 [phy](#page-19-0)sical description 1-2 por[t con](#page-23-0)nectivity features 1-6 removing and replacing [2-19](#page-44-0) typ es [1-2](#page-19-0) v[eri](#page-42-0)fying installation 2-17

#### **N**

network management Bo[otP](#page-24-0) 1-7 [SNMP 1-7](#page-24-0) [SpeedView 1](#page-24-0)-7 TF [TP 1](#page-24-0) - 7 network mana[geme](#page-20-0)nt station 1-3 network t[imin](#page-51-0)g parameter 3-4

#### **P**

perfo[rman](#page-54-0)ce specifications A-3 physical [spe](#page-53-0)cifications A-2 p in a s s ignm ents female DB[-9 a](#page-58-0)dapter B-3 Mi[ni DIN 8 c](#page-57-0)onnector B-2 RJ-45 connec[tor B](#page-56-0)-1 port<br>1 0 [BASE](#page-20-0) - T 1-3 defa[ult confi](#page-50-0)guration 3-3 Ethernet [1-3](#page-20-0) featu[res 1](#page-23-0)-6 serial [1](#page-20-0)-3 port-to[-po](#page-23-0)rt switching 1-6 p owe r con [sump](#page-53-0) tion A-2 protocol Bo[otP](#page-24-0) 1-7 IISP sup[port](#page-23-0) 1-6 TF [TP 1](#page-24-0) - 7 publications, rela[ted xv](#page-14-0)

#### **R**

related publicat[ions](#page-14-0) xv rem o v [ing a mod](#page-44-0) ule 2 -19 replacing M [DA](#page-34-0)  2 - 9 mo [dule 2](#page-46-0) -21

### **S**

[safety agency approvals A-3](#page-54-0) [SC connectors 3-2](#page-49-0) [scrambling parameter 3-4](#page-51-0) serial port connection [MCP description 1-3](#page-20-0) [pin assignments B-2](#page-57-0) [SNMP agent 1-7](#page-24-0) **SpeedView** [description 1-7](#page-24-0) [enabling/disabling ports 2-17](#page-42-0) [management station connection 2-16](#page-41-0) [standards, ATM A-1](#page-52-0)

### **T**

[Technical Solutions Centers xvii](#page-16-0) [TFTP 1-7](#page-24-0)

### **U**

[UNI 3.0 and 3.1 compliance 1-6](#page-23-0)

### **V**

[verifying installation 2-17](#page-42-0)